# agardio. manager **BACnet** Server

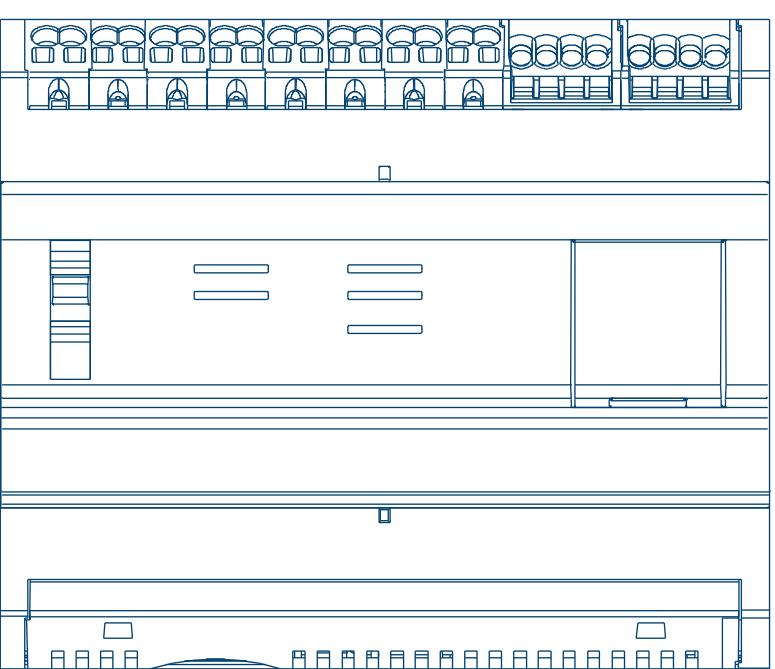

agardio.manager BACnet Server HTG411H

 $C \in$ 

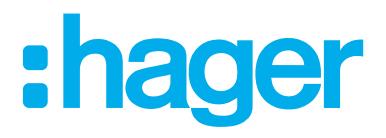

## :hager

#### **Einführung**  $\mathbf{01}$

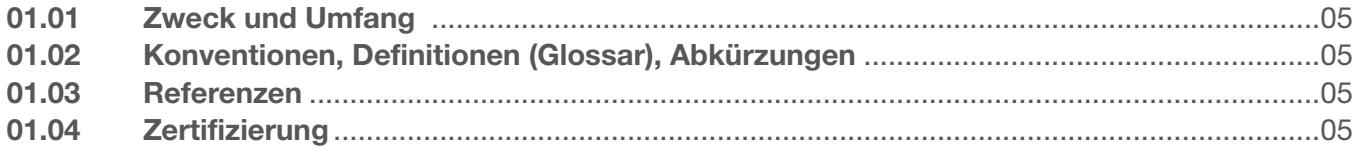

## 02 Aktivierung und Grundkonfiguration

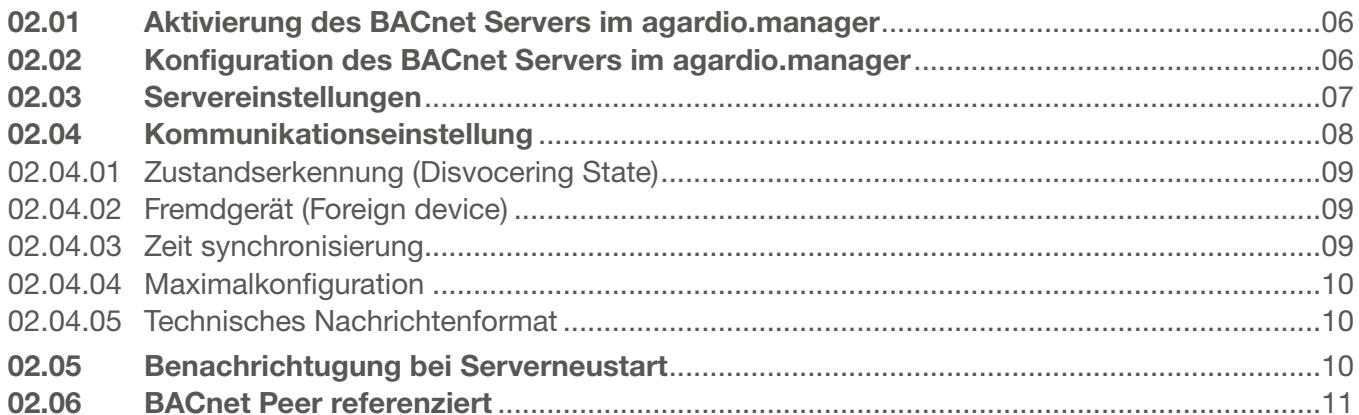

#### **Konfiguration von BACnet Objekten** 03

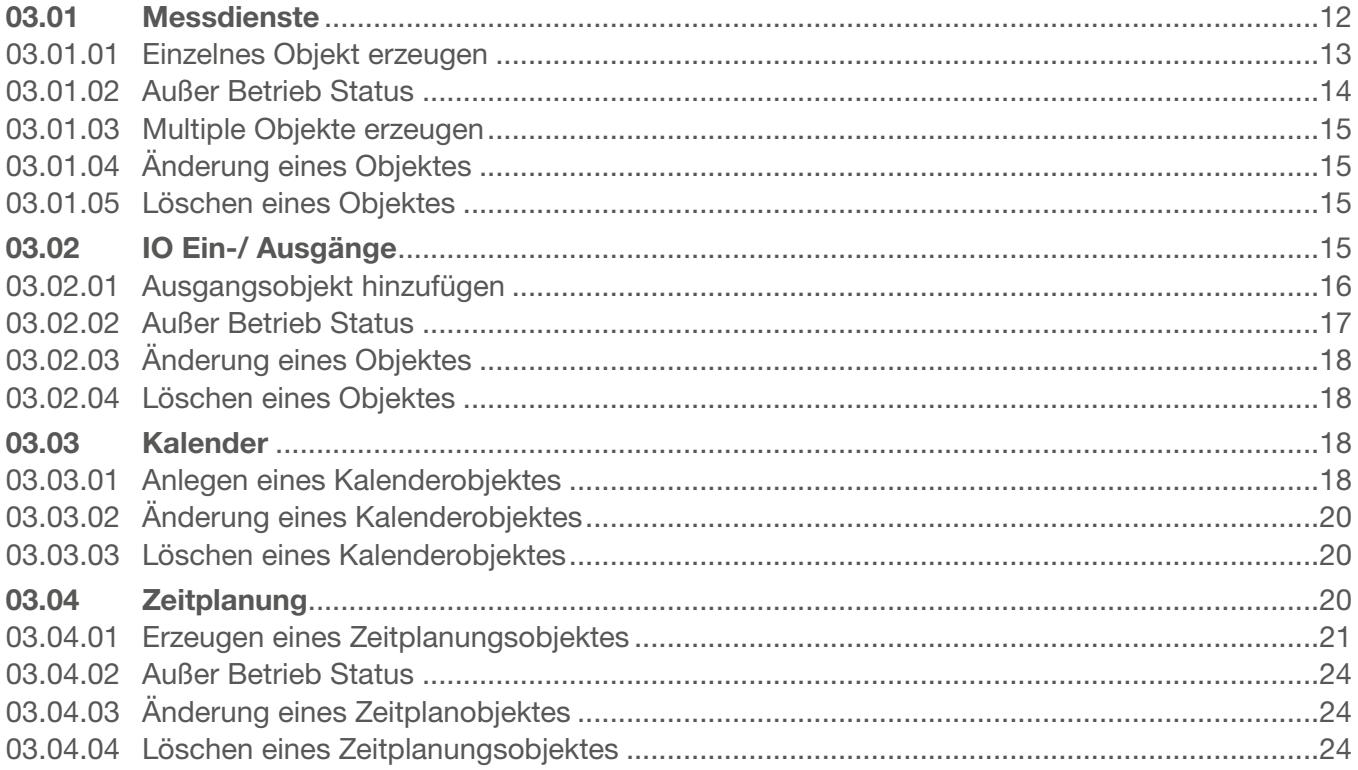

## :hager

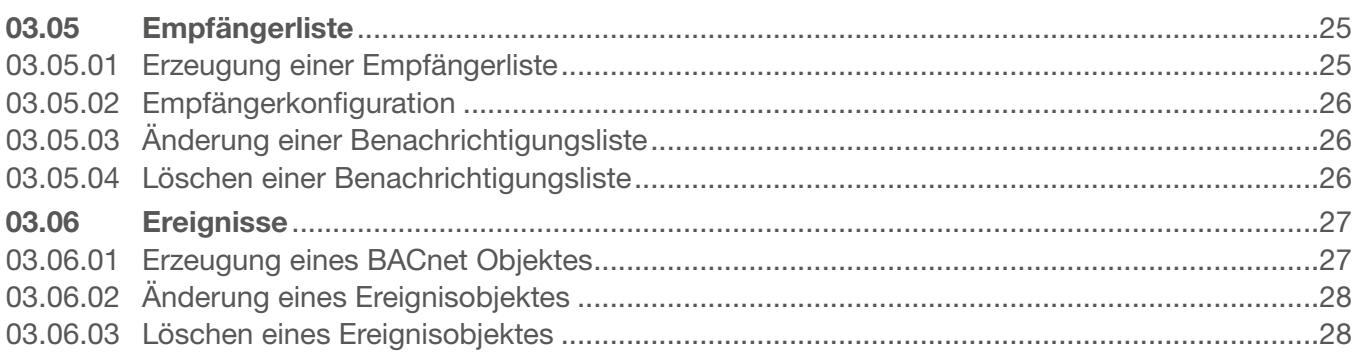

## 04 [Wartung des BACnet-Servers](#page-28-0)

## 05 [Anwendungsbeispiele](#page-29-0)

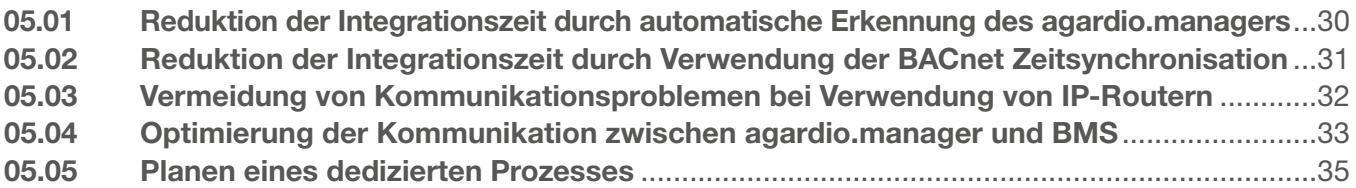

## <span id="page-4-0"></span>01 Einführung

## 01.01 Zweck und Umfang

Dieses Dokument ist eine Anleitung für den agardio.manager BACnet-Server. Es beschreibt die vom Gerät gemäß dem BACnet/IP-Protokoll bereitgestellten Funktionalitäten und die an BACnet-Clients gelieferten Dienste.

Eine Voraussetzung für das vollständige Verständnis dieser Dokumentation ist ein Minimum an Kenntnissen über das BACnet-Protokoll und die High-Level-Funktionen des Protokolls.

## 01.02 Konventionen, Definitionen (Glossar), Abkürzungen

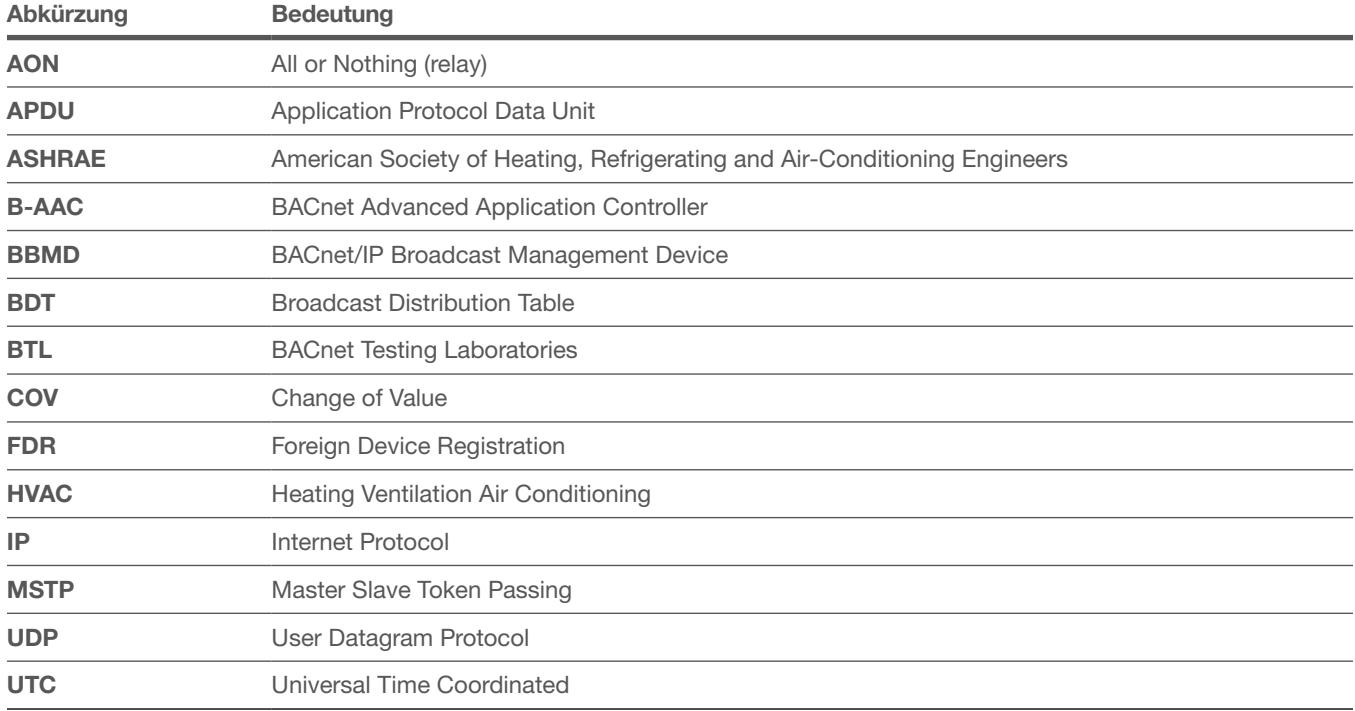

## 01.03 Referenzen

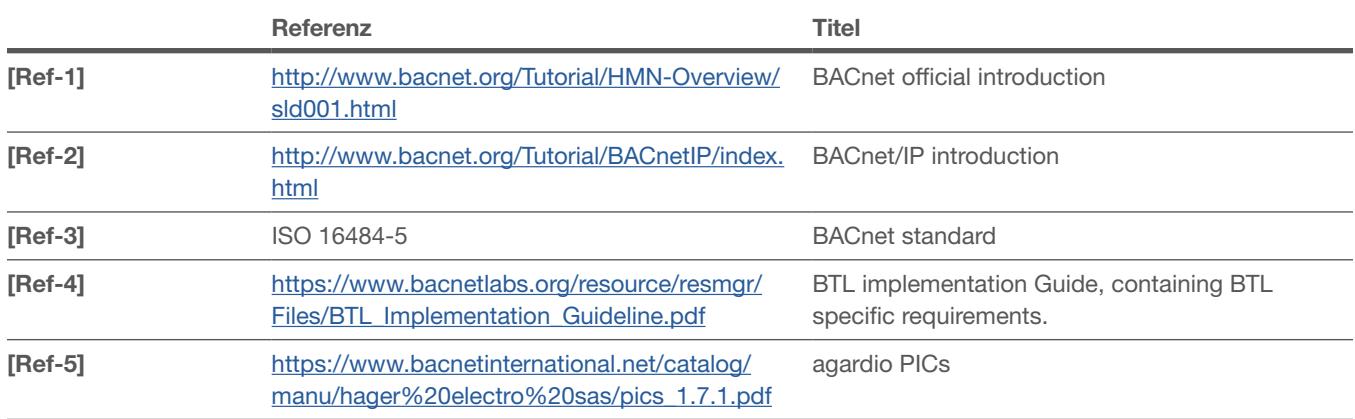

## 01.04 Zertifizierung

agardio.manager ist für das B-AAC-Profil nach der Standardversion 1 Revision 14 zertifiziert. Die Liste der unterstützten Dienste ist im PICS-Dokument (Ref-5) verfügbar.

## <span id="page-5-0"></span>02 Aktivierung und Grundkonfiguration

## 02.01 Aktivierung des BACnet Servers im agardio.manager

Der agardio.manager ist ein Server mit mehreren Protokollen, die standardmäßig nicht alle aktiviert sind. Für die Aktivierung des nicht standardmäßigen Protokolls wie z.B. BACnet-Server ist ein spezieller Login Integrator erforderlich.

Der Benutzer verbindet sich im HMI mit dem speziellen Login namens Integrator. Standardmäßig ist das Passwort Integrator.

Auf der Systemseite der Anwendung Einstellungen wird der Status der BACnet-Serveraktivierung angezeigt. Nach der Aktivierung des Servers und dem Speichern der Änderung kann der Integrator eine neue Seite sehen: Einstellungen | Server | BACnet Server.

Durch das Setzen dieses Status wird das Protokoll sichtbar, läuft aber noch nicht. Weitere Konfigurationen (wie Ethernet-Schnittstelle, UDP-Port usw.) sind erforderlich, um eine lauffähige Konfiguration zu erhalten.

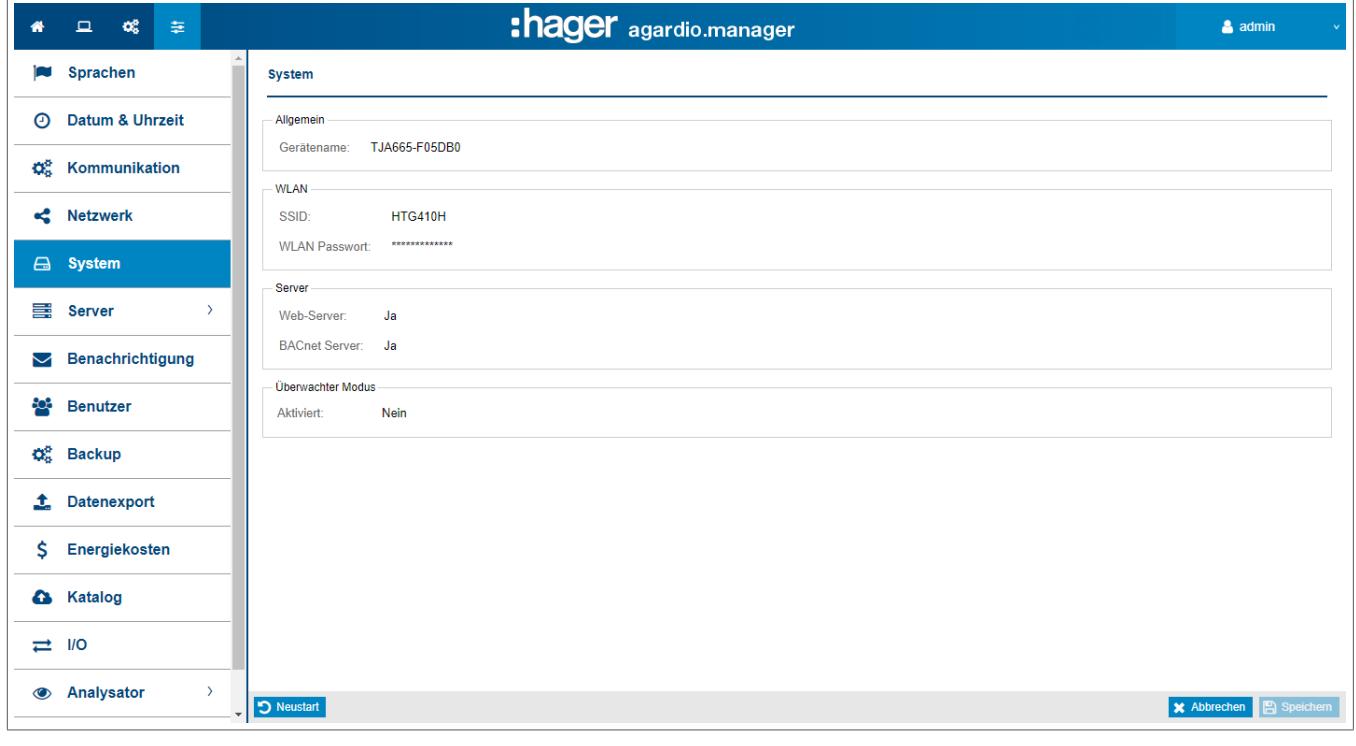

Bild 1: Aktivierung des BACnet Servers

## 02.02 Konfiguration des BACnet Servers im agardio.manager

Auf der Seite Einstellungen | Server | BACnet-Server kann jeder Administrator die Konfiguration des BACnet-Servers beginnen, indem er das Feld Aktiviert auf Ja setzt. Dann soll die BACnet-Konfiguration abgeschlossen sein.

Nachdem diese Änderungen durch Anklicken der Schaltfläche Speichern registriert wurden, startet der Server automatisch.

Achtung: Wenn der agardio.manager im Setup-Modus gestartet wird, ist das BACnet nie verfügbar. Der BACnet-Server wird nur gestartet, wenn der agardio.manager im Normalmodus gestartet wird.

:hager

<span id="page-6-0"></span>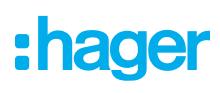

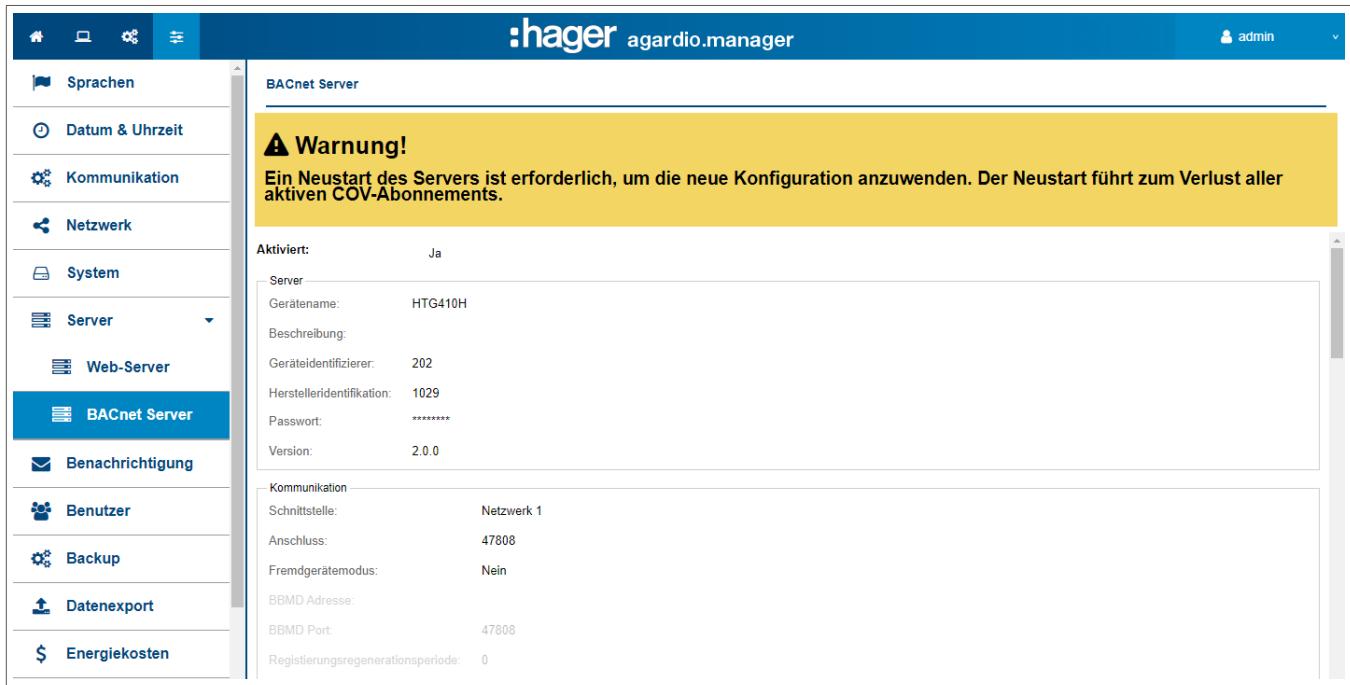

Bild 2: Übersicht BACnet Server Einstellungen

Die Serverkonfiguration ist unterteilt in:

- − Servereinstellungen
- − Kommunikationseinstellungen
- − Benachrichtigung bei Neustart
- − Peer-Liste

Jeder dieser Abschnitte wird im folgenden Abschnitt beschrieben.

Die Änderung eines Serverparameters wird nicht sofort angewendet, da diese Änderungen einen großen Einfluss auf das Verhalten und die Fähigkeiten des Servers haben können.

Das BACnet-Protokoll ist objektorientiert, wobei der agardio.manager-Server das Geräteobjekt ist, und die Messungen sind analoge Objekte. Zeitplan, Kalender und andere BACnet-Entitäten sind so viele Objekttypen. Es führt dazu, dass die Konfiguration über mehrere Objekttypen erfolgt.

### 02.03 Servereinstellungen

Der erste Abschnitt der BACnet-Serverkonfiguration sind die beschreibenden Eigenschaften des BACnet Device Objekts. Der Name und die Beschreibung sind Klartextfelder und haben keinen Einfluss auf das Verhalten des BACnet-Servers.

| <b>Aktiviert:</b>         | Ja.      |
|---------------------------|----------|
| Server-                   |          |
| Geräfename:               | HTG410H  |
| Beschreibung:             |          |
| Geräteidentifizierer:     | 202      |
| Herstelleridentifikation: | 1029     |
| Passwort:                 | ******** |
| Version:                  | 2.0.0    |

Bild 3: Servereinstellungen

<span id="page-7-0"></span>Die Gerätekennung ist ein ganzzahliger Wert zwischen 1 und 4194303 (0x3F FF FF FF). Die Gerätekennung muss in einem BACnet-Netzwerk eindeutig sein, da sonst die Erkennungsmethode nicht vollständig konform ist. Standardmäßig ist der Wert auf 410 initialisiert, aber es wird empfohlen, ihn während der Geräteinstallation zu ändern.

Für die Konfiguration des BACnet-Servers gemäß den Regeln ist ein Passwort erforderlich:

− Nur alphanummerische Zeichen

− Passwortlänge zwischen 8 und 20 Zeichen.

Dieses Passwort wird für den Zugriff auf alle geschützten Dienste (Device Communication Control und Reinitialize Device) verwendet.

Zwei zusätzliche Felder werden angezeigt, sind aber nicht editierbar:

- − Die Lieferantenkennung ist ein statischer Wert, der von ASHRAE für Produkte der Hager Group vergeben wird.
- − Version ist das BACnet-Implementierungslabel. Auf diese Informationen wird in der von BTL gelieferten Zertifizierung verwiesen.

### 02.04 Kommunikationseinstellung

Der nächste Abschnitt beschreibt die Kommunikationseinstellungen.

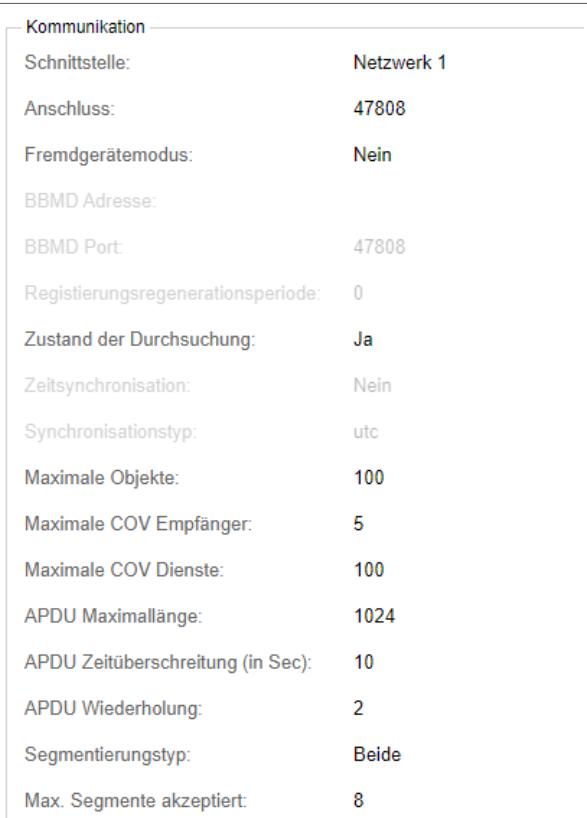

Bild 4: Kommunikationseinstellungen

Mit diesen Einstellungen wird die gesamte Kommunikationsfähigkeit des Servers konfiguriert. Der Benutzer muss die Ethernet-Schnittstelle und den UDP-Port auswählen, an den der Server gebunden ist. Standardmäßig ist der Port mit dem generischen Wert 47808 (Dezimalwert für 0xBAC0) konfiguriert.

<span id="page-8-0"></span>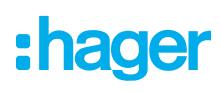

#### 02.04.01 Zustandserkennung (Disvocering State)

Der Status Discovering State steuert die Entdeckungsintegration. Wenn diese Funktion nicht aktiviert ist, kann das Gerät nicht über BACnet-Dienste erkannt werden. Der Server antwortet nicht auf WhoIs und WhoHas Anfragen.

#### 02.04.02 Fremdgerät (Foreign device)

Foreign Device ist ein fortschrittliches Merkmal der BACnet/IP-Infrastruktur, welches Verstanden sein muss um weiter vorgehen zu können.

Wenn der Benutzer keine Kenntnisse über dieses Thema hat, bedeutet das wahrscheinlich, dass es für seine BACnet/IP-Installation nicht erforderlich ist.

Der Fremdgerätemodus ist eine wichtige Funktion für den agardio.manager, wenn er in einem Netzwerk isoliert ist. Tatsächlich blockiert ein gemeinsamer Netzwerk-Router nativ jede Übertragung, die BACnet beispielsweise für den WhoIs-Dienst produzieren kann. Wenn die Übertragung blockiert wird, kann eine solche Vorrichtung nicht entdeckt werden (und keine andere Vorrichtung entdecken).

Siehe folgende Abbildung für eine Netzwerkkonfiguration, die vom Fremdgerätemodus betroffen ist.

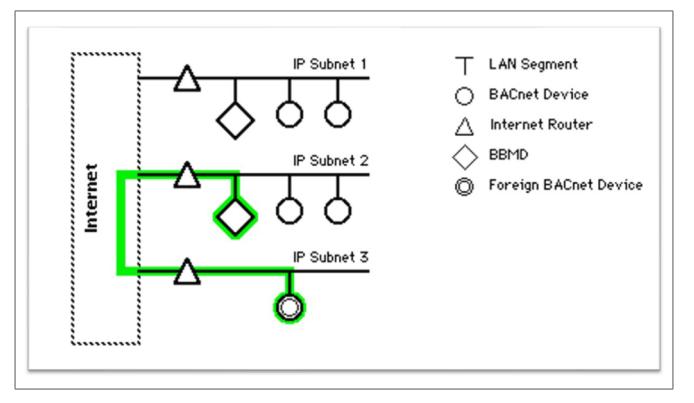

Bild 5: Fremdgeräteregistrierung

Ein Fremdgerät muss sich selbst bei einem BBMD-Gerät registrieren, um Broadcast-Anfragen empfangen und senden zu können. Die IP-Adresse und der Port des BBMD-Geräts müssen in der Konfiguration des Fremdgeräts konfiguriert werden.

Die Dauer der Verlängerung der BBMD-Registrierung wird in Sekunden konfiguriert. Der Standardwert für diesen Zeitraum ist 0, d.h. die Registrierung ist unbegrenzt. Aber alle BBMD-Geräte akzeptieren nicht den Wert 0 und es wird nicht vom BACnet-Standard empfohlen. Ein akzeptablerer Wert ist eine Stunde, d.h. 3600.

#### 02.04.03 Zeit synchronisierung

Der BACnet-Server ist in der Lage, sein Datum und seine Uhrzeit aus einer Client-Anfrage zu synchronisieren. Um diese Funktion zu aktivieren, wählt der Administrator den Wert **BACnet** in den Einstellungen | Datum & Uhrzeit aus.

Nach dem Speichern dieser Zeitsynchronisationsmethode schlägt die BACnet-Serverkonfiguration zwei neue verfügbare Felder vor. Eine zur Aktivierung der Zeitsynchronisation und die zweite zur Auswahl der Synchronisationsarten.

Es werden zwei Typen unterstützt:

- − UTC: Der BACnet-Client muss unabhängig von der Zeitzonenkonfiguration einen UTC-Zeitstempel senden.
- − Lokal: Der BACnet-Client bietet einen Zeitstempel im lokalen Format. Seien Sie vorsichtig mit der unterschiedlichen Zeitzonenkonfiguration zwischen Client und Server, die zu einer falschen Synchronisation führen kann.

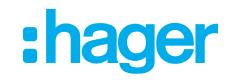

#### <span id="page-9-0"></span>02.04.04 Maximalkonfiguration

Die Möglichkeiten des Geräts sind limitiert, um die Prozessressourcen (CPU, RAM-Speicher,...) und die Verfügbarkeit des IT-Netzwerks zu schonen.

Diese Einschränkungen können über drei Felder angepasst werden:

- − Maximale Anzahl der Messungen oder Events, die auf dem Server verfügbar sind.
- − Maximale Anzahl der verschiedener Clients für das COV Abbonement.
- − Maximale Anzahl der COV Abbonements. Dieses Limit hängt nicht von der anzahl der Clients ab.

#### 02.04.05 Technisches Nachrichtenformat

Diese Konfigurationen sind für Kunden mit technischen Kenntnissen über die IP-Infrastruktur reserviert. Eine BACnet-Nachricht kann in mehrere APDUs aufgeteilt werden, abhängig von der IT-Infrastruktur und der Nachrichtenlänge. Eine APDU ist ein Satz von Daten, der einheitlich zwischen Geräten gesendet wird. Die Anzahl der APDUs pro Nachricht kann jedoch begrenzt werden, um die Serververfügbarkeit nicht zu blockieren.

Die maximale Größe einer APDU kann über die Netzwerkinfrastruktur verwaltet werden. Tatsächlich kann eine kurze APDU eine Überlastung des Netzwerks verursachen.

Eine sehr lange BACnet-Nachricht wird in einer Liste von APDUs abgeschnitten und einzeln an den Client gesendet.

Dieses zerschneiden der Nachricht wird Segmentierung genannt und es werden drei Typen vom agardio.manager unterstützt:

- − Keine: Die segmentierten Nachrichten werden abgelehnt und jede Nachricht, die länger als der Wert der maximalen APDU-Länge ist, wird nicht gesendet.
- − Senden: Die segmentierten Nachrichten werden abgelehnt, aber eine lange Nachricht wird als segmentierte APDU gesendet.
- − Beide, Die segmentierten Nachrichten werden vom Server akzeptiert und generiert.

Da das BACnet-Protokoll das UDP-Protokoll verwendet, ist der Empfänger dafür verantwortlich, die empfangene Nachricht zu bestätigen. Wenn keine Bestätigung empfangen wird, kann der Server erneut versuchen, die gleiche Nachricht zu senden. Diese Funktion wird über das APDU-Wiederholungsfeld konfiguriert.

### 02.05 Benachrichtugung bei Serverneustart

Wenn ein BACnet-Server neu startet, wird eine IAm-Benachrichtigung im lokalen Netzwerk gesendet. Zusätzlich zu dieser Benachrichtigung wird eine bestimmte Nachricht an das angegebene Gerät gesendet. Standardmäßig wird diese Benachrichtigung im lokalen Netzwerk gesendet, aber der Administrator kann jedes entfernte Gerät konfigurieren. Diese Geräte können z.B. außerhalb des lokalen Netzwerks platziert werden.

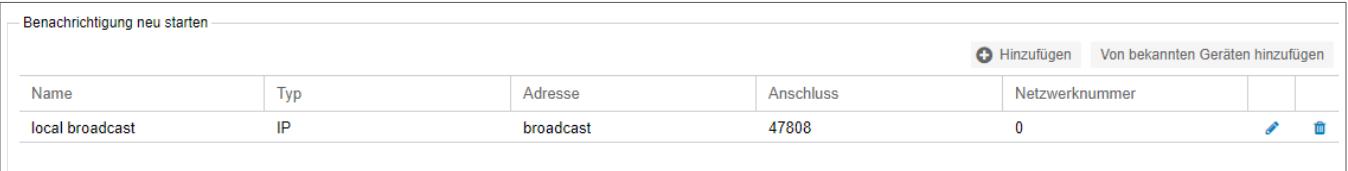

Bild 6: Verwaltung der Neustartbenachrichtigungen

In diesem Abschnitt kann ein Administrator die Liste der Empfänger der Neustartbenachrichtigung verwalten.

<span id="page-10-0"></span>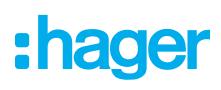

Ein Empfänger kann angelegt werden:

- − Manuell durch setzen eines Namens und einer Netzwerkadresse
- − Aus einer Liste schon gefundener Geräte im Netzwerk.

Aus Wartungszwecken muss der Name eindeutig sein.

Eine Netzwerkadresse besteht aus:

- − Einem Typ (IP oder Andere): Andere wird genutzt um Nachrichten an ein MSTP Gerät durch ein BBMD zu versenden.
- − MSTP-Adressen bestehen aus hexadezimalen Zeichen mit einer Länge von weniger als 10.
- − Eine Netzwerknummer 0 bedeutet das lokale Netzwerk. Wenn 'Andere' angewählt ist, kann 0 nicht in der Netzwerknummer eingestellt werden, da der agardio.manager nur eine lokale Netzwerk-IP unterstützt.

### 02.06 BACnet Peer referenziert

Zur Vereinfachung der Konfiguration ist der agardio manager fähig andere BACnet Geräte zu entdecken. Alle BACnet Geräte, die während der Entdeckungsphase gefunden wurden werden in einer Liste angezeigt. Diese Liste hilft dem Nutzer während der Empfängerkonfiguration durch automatisches Setzen von der Adresse und des Port des Gerätes.

| <b>BACnet-Geräte referenziert</b> |               |           |                |                                    |
|-----------------------------------|---------------|-----------|----------------|------------------------------------|
|                                   |               |           |                | <b>C</b> Geräteliste aktualisieren |
| Device Identifizierer             | Adresse       | Anschluss | Lieferanten-ID | Netzwerknummer                     |
| 44602                             | 10.33.174.58  | 47808     | 366            |                                    |
| 44603                             | 10.33.174.59  | 47808     | 366            | $\mathbf{0}$                       |
| 44786                             | 10.33.174.242 | 47808     | 366            | $\bf{0}$                           |
| 206                               | 10.33.174.206 | 47808     | 1029           | $\mathbf{0}$                       |
| 44598                             | 10.33.174.54  | 47808     | 366            | $\mathbf{0}$                       |
|                                   |               |           | sende          |                                    |

Bild 7: Peer Verwaltung

Der Erkennungsprozess kann durch Senden einer Broadcast-Anfrage gesteuert werden, um andere im lokalen Netzwerk verfügbare Kollegen zu erkennen. Dieser Vorgang erfolgt über die Schaltfläche Entdeckungsauftrag senden am Ende der Seite.

## <span id="page-11-0"></span>03 Konfiguration von BACnet Objekten

Das BACnet-Gerät verwaltet das interne Objekt und tauscht diese Eigenschaften aus. Ein einzelner Dienst wie die V1 Spannung ist ein analoges Objekt, das eine Liste von Eigenschaften bereitstellt: PresentValue, Zuverlässigkeit und so weiter.

Der agardio.manager Server unterstützt 9 Arten von BACnet-Objekten:

- − AnalogInput
- − AnalogValue
- − BinaryInput
- − AnalogOutput
- − BinaryOutput
- − Calendar
- − Schedule
- − NotificationClass
- − EventEnrollment

Diese Objekte müssen in der agardio HMI deklariert werden, um Messungen oder interne Fähigkeiten wie geplant nutzen zu können. Der Konfiguratorbenutzer legt die Objekte über Konfiguration | BACnet an. Diese Seite ist mit Registerkarten gegliedert, In diesen Registerkarten sind die Objekte nach Typ geordnet.

Jede Operation, die im Zusammenhang mit dem Objekt, der Erstellung, Aktualisierung und Löschung durchgeführt wird, wird vom Server sofort berücksichtigt und bestehende Objekte werden aktualisiert. Der BACnet-Server muss nicht neu gestartet werden, um Änderungen am Objekt zu aktivieren. Jedes Objekt des BACnet-Servers hat einen Namen, der unter den Objekten eines einzelnen Gerätes eindeutig ist.

## 03.01 Messdienste

Um die Messung anderen BACnet-Geräten zugänglich zu machen, muss der Messdienst als ein einziges BACnet-Objekt bereitgestellt werden. Beispielsweise wird eine Spannung V1 als AnalogValue ausgegeben.

Tatsächlich können Messungen nach 3 BACnet-Objekten durchgeführt werden:

- − AnalogInput, für LOCALIO Analogmessung, z.B. für ein Energiemessgerät mit Implusausgang welches direkt an den agardio mamanger angeschlossen ist.
- − AnalogValue, für jeden Dienst, der über den Feldbus zur Verfügung gestellt wird.
- − BinaryInput, für LOCALIO binäre Messungen, z.B. für ein Relais welches direkt an den agardio manager angeschlossen ist.

<span id="page-12-0"></span>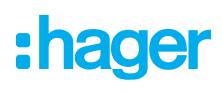

| $\mathbf{Q}_{\mathrm{G}}^{\mathrm{B}}$<br>幸<br>$\square$<br>⋒ | :hager agardio.manager                                                                           | $\triangle$ admin<br>$\ddotmark$ |
|---------------------------------------------------------------|--------------------------------------------------------------------------------------------------|----------------------------------|
| Gebäude<br>≁<br>$\,$                                          | <b>Bacnet</b>                                                                                    |                                  |
| <b>Produkte</b>                                               | Ein-/Ausgang<br><b>Dienst</b><br>Kalender<br>Zeitplanung<br>Benachrichtigungsliste<br>Ereignisse |                                  |
| Ereignisse<br>△                                               |                                                                                                  | O Hinzufügen O Messdaten         |
| $\boldsymbol{\breve{\Omega}}_0^8$ EIEC Auswertung             | $\rightarrow$<br>H3+ NF5 West Side                                                               |                                  |
| Datenmanagement                                               | H3+ NF8 Cafeteria<br>$\left\langle \right\rangle$                                                |                                  |
| <b>国</b> Bacnet                                               |                                                                                                  |                                  |
| $\triangle$<br>Datenexport                                    |                                                                                                  |                                  |
| \$<br>Energiekosten<br>$\rightarrow$                          |                                                                                                  |                                  |
|                                                               |                                                                                                  |                                  |
|                                                               |                                                                                                  |                                  |
|                                                               |                                                                                                  |                                  |
|                                                               |                                                                                                  |                                  |
|                                                               |                                                                                                  |                                  |
|                                                               |                                                                                                  | Export der EDE datei             |

Bild 8: Übersicht Dienste

Ein Konfigurator hat zwei Möglichkeiten ein BACnet Objekt anzulegen:

− Ein einzelnes Objekt durch Selektion eines Dienstes in einem Gerät anlegen

− Mehrere Objekte gleichzeitig aus einem Gerät anlegen

Bei beiden Optionen wird der BACnet Objekttyp automatisch durch den Typ des Dienstes und der Kommunikationsmethode definiert.

#### 03.01.01 Einzelnes Objekt erzeugen

Durch Anklicken von Hinzufügen wird der Benutzer gebeten ein Gerät und den passenden Messwert auszuwählen. Zur Beachtung: Der Objektname muss eindeutig sein, da sonst die Erzeugung abgelehnt wird.

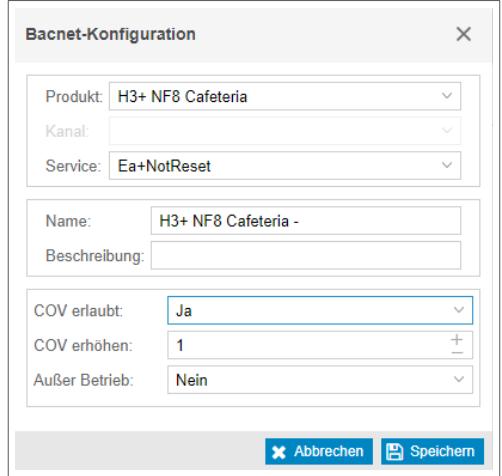

Bild 9: Dienstkonfiguration

<span id="page-13-0"></span>Danach beseht für den Nutzer die Möglichkeit, die Parameter des Objektes anzupassen:

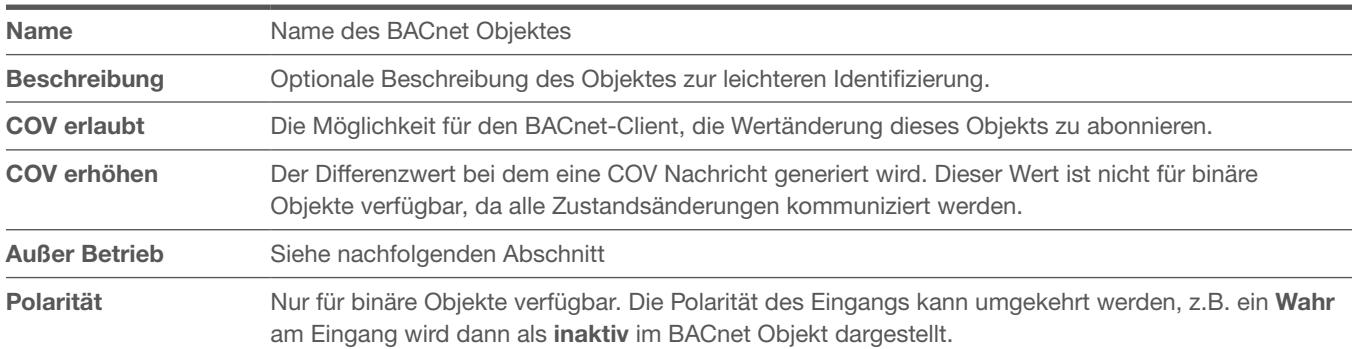

Tab. 01: Objektparameter

#### 03.01.02 Außer Betrieb Status

Der Außer Betrieb ändert das Verhalten des BACnet-Objekts für den BACnet-Kommunikationstest.

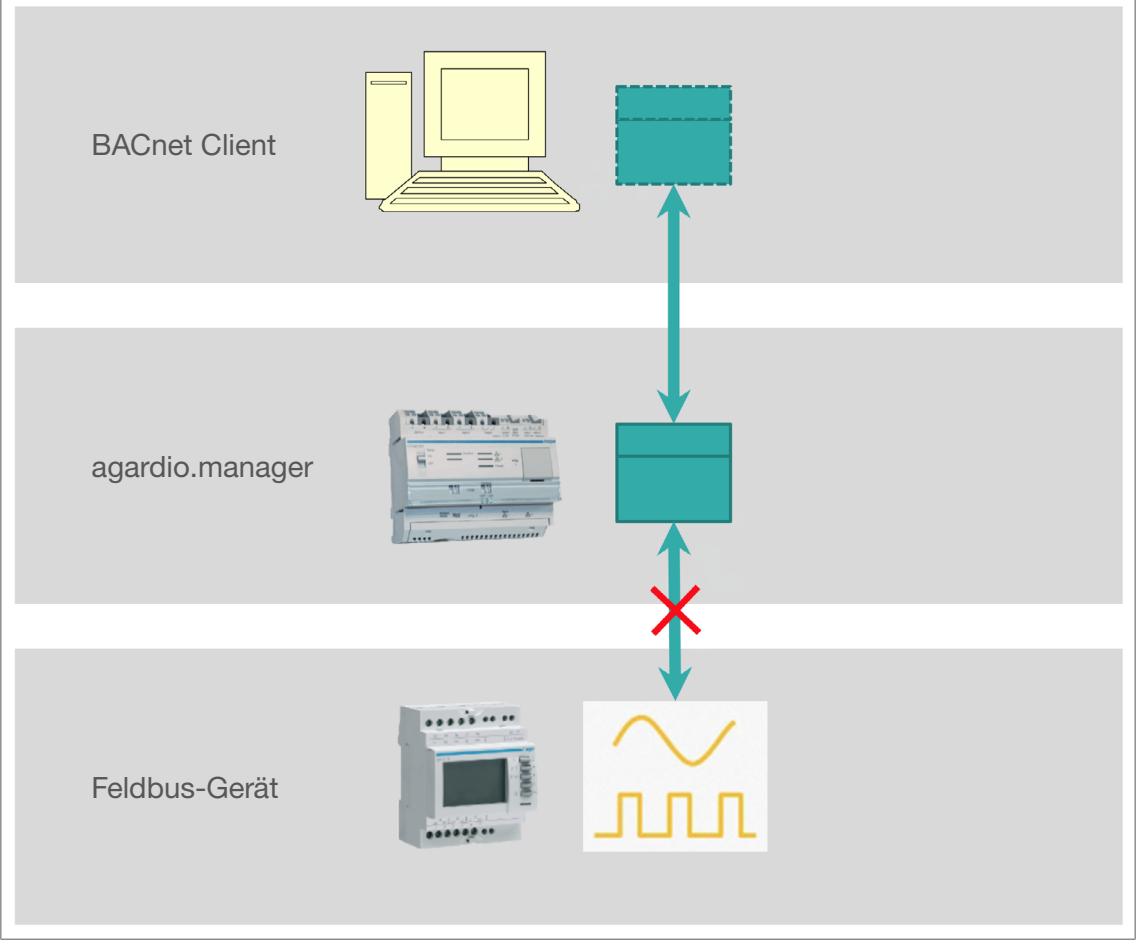

Bild 10: Veranschaulichung Außer Betrieb

Durch Aktivieren des Status Außer Betrieb wird das BACnet-Objekt von der realen Messung getrennt. Ändert sich der Messwert, ist er durch das BACnet-Objekt nicht sichtbar. Außerdem wird der Wert des Objekts beschreibbar.

<span id="page-14-0"></span>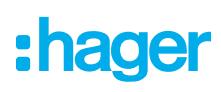

#### 03.01.03 Multiple Objekte erzeugen

Durch Anklicken der vom Messgerät hinzufügen Schaltfläche wird der Nutzer gefragt, ein Messgerät auszuwählen und die Liste aller verfügbaren Dienste wird angezeigt.

| Messdaten      |                                   |                    |                     |               |                    |                                                                                                    | $\times$                                                             |
|----------------|-----------------------------------|--------------------|---------------------|---------------|--------------------|----------------------------------------------------------------------------------------------------|----------------------------------------------------------------------|
| Produkt:       | H3+ NF8 Cafeteria<br>$\checkmark$ |                    |                     |               |                    |                                                                                                    | $\Delta$<br>٠                                                        |
| Service        | Speicher                          | Service anlegen    | Dienstname          |               | COV erlaubt        | COV erhöhen                                                                                                    | Außer Betrieb                                                        |
| U12            | Ja                                | <b>Nein</b>        |                     |               | <b>Nein</b>        | $\overline{\phantom{a}}$                                                                                                    | <b>Nein</b>                                                          |
| <b>U23</b>     | Ja                                | Nein               |                     |               | Nein               | $\overline{a}$                                                                                                    | Nein                                                                 |
| U31            | Ja                                | Nein               |                     |               | Nein               | $-$                                                                                                    | Nein                                                                 |
| V1             | Ja                                | Ja                 | H3+ NF8 Cafeteria - |               | Nein               | $-$                                                                                                    | Nein                                                                 |
| V <sub>2</sub> | Ja                                | Nein               |                     |               | Nein               | $\sim$                                                                                                    | Nein                                                                 |
| V <sub>3</sub> | Ja                                | <b>Nein</b>        |                     |               | <b>Nein</b>        | $\cdots$                                                                                                    | <b>Nein</b>                                                          |
| F              | Ja                                | Nein               |                     |               | Nein               | $\cdots$                                                                                                    | Nein                                                                 |
| 11             | Ja                                | Nein               |                     |               | <b>Nein</b>        | $\frac{1}{2} \left( \frac{1}{2} \right) \left( \frac{1}{2} \right) \left( \frac$ | Nein                                                                 |
| 12             | Ja                                | Nein               |                     |               | Nein               | $\frac{1}{2} \left( \frac{1}{2} \right) \left( \frac{1}{2} \right) \left( \frac$ | Nein                                                                 |
| 13             | Ja                                | Nein               |                     |               | Nein               | $\cdots$                                                                                                    | Nein                                                                 |
| IN             | Ja                                | Nein               |                     |               | Nein               | $\frac{1}{2} \left( \frac{1}{2} \right) \left( \frac{1}{2} \right) \left( \frac{1}{2} \right) \left( \frac{1}{2} \right)$                                                                                                    | Nein                                                                 |
| Ig             | Ja                                | Nein               |                     |               | <b>Nein</b>        | $\frac{1}{2} \left( \frac{1}{2} \right) \left( \frac{1}{2} \right) \left( \frac{1}{2} \right) \left( \frac{1}{2} \right)$                                                                                                    | <b>Nein</b>                                                          |
| P <sub>1</sub> | Ja                                | Nein               |                     |               | Nein               | $\sim$                                                                                                    | Nein                                                                 |
| P <sub>2</sub> | Ja                                | Nein               |                     |               | <b>Nein</b>        | $\overline{a}$                                                                                                    | Nein                                                                 |
| <b>D3</b>      | <b>In</b>                         | Nain               |                     |               | Nain               |                                                                                                    | <b>Nain</b>                                                          |
| Service:       | Speicher                          | Service anlegen    | Dienstname          |               | <b>COV</b> erlaubt | COV erhöhen                                                                                                    | <b>Außer Betrieb</b>                                                 |
| P              | Ja                                | Ja<br>$\checkmark$ | H3+ NF8 Cafeteria - |               | Nein               | $\vee$ 0                                                                                                    | Nein                                                                 |
| Q <sub>3</sub> | Ja                                | Nein               |                     | Aktualisieren | Abbrechen          | $\cdots$                                                                                                    | Nein                                                                 |
| $\mathbf Q$    | Ja                                | Nein               |                     |               | <b>Nein</b>        | $\cdots$                                                                                                    | Nein                                                                 |
| S <sub>1</sub> | Ja                                | Nein               |                     |               | <b>Nein</b>        | $\cdots$                                                                                                    | Nein                                                                 |
| <b>S2</b>      | Ja                                | Nein               |                     |               | <b>Nein</b>        | $\cdots$                                                                                                    | <b>Nein</b>                                                          |
| <b>S3</b>      | Ja                                | Nein               |                     |               | <b>Nein</b>        | $\cdots$                                                                                                    | Nein                                                                 |
|                |                                   |                    |                     |               |                    |                                                                                                    | $\overline{\phantom{a}}$<br><b>X</b> Abbrechen<br><b>A</b> Speichern |

Bild 11: Dienste eines Gerätes

Die Liste enthält alle nutzbaren Messwerte des Gerätes. Es ist nur möglich ein Objekt pro Messwert zu erzeugen. Wenn der Messwert publiziert ist wird diese Linie ausgegraut.

Durch anwählen einer Linie wird ein Editor zur Konfiguration der Messung geöffnet um diese zu konfigurieren. Alle BACnet Objekte werden gleichzeitig erzeugt.

#### 03.01.04 Änderung eines Objektes

Wenn ein Objekt aktualisiert werden muss, kann nur die diesem Objekt zugeordnete Messung nicht aktualisiert werden.

#### 03.01.05 Löschen eines Objektes

Ein Objekt kann zu jeder Zeit gelöscht werden, außer wenn dieses Objekt durch ein anderes genutzt wird.

### 03.02 IO Ein-/ Ausgänge

Der Konfigurator hat die Möglichkeit, ein Ausgangsobjekt hinzuzufügen. Derzeit stehen zwei Ausgänge zur Verfügung:

#### − 0-10 V Ausgang als AnalogOutput

− Ein NO Relay als BinaryOutput

Diese Ausgänge sind physisch am agardio.manager verfügbar.

<span id="page-15-0"></span>

| 备         | $\alpha_{\rm s}^{\rm e}$<br>草<br>$\Box$     |                               |                                   | :hager agardio.manager |                          |                       |                       | $2$ admin            |                     |
|-----------|---------------------------------------------|-------------------------------|-----------------------------------|------------------------|--------------------------|-----------------------|-----------------------|----------------------|---------------------|
| ₽         | Gebäude<br>$\rightarrow$                    | <b>Bacnet</b>                 |                                   |                        |                          |                       |                       |                      |                     |
| $\bullet$ | Produkte                                    | <b>Dienst</b><br>Ein-/Ausgang | Zeitplanung<br>Kalender           | Benachrichtigungsliste | Ereignisse               |                       |                       |                      |                     |
| △         | Ereignisse                                  |                               |                                   |                        |                          |                       |                       |                      | <b>O</b> Hinzufügen |
|           | $\boldsymbol{\phi}_{0}^{a}$ EIEC Auswertung | Typ<br>binaryOutput           | Name <sup>T</sup><br>binaryOutput | Schreiben<br>Ja        | <b>COV</b> erlaubt<br>Ja | COV erhöhen<br>$\sim$ | Außer Betrieb<br>Nein | ∥                    | 仚                   |
|           | Datenmanagement                             |                               |                                   |                        |                          |                       |                       |                      |                     |
|           | <b>■ Bacnet</b>                             |                               |                                   |                        |                          |                       |                       |                      |                     |
|           | <b>t</b> Datenexport                        |                               |                                   |                        |                          |                       |                       |                      |                     |
| \$        | Energiekosten<br>$\rightarrow$              |                               |                                   |                        |                          |                       |                       |                      |                     |
|           |                                             |                               |                                   |                        |                          |                       |                       |                      |                     |
|           |                                             |                               |                                   |                        |                          |                       |                       |                      |                     |
|           |                                             |                               |                                   |                        |                          |                       |                       |                      |                     |
|           |                                             |                               |                                   |                        |                          |                       |                       |                      |                     |
|           |                                             |                               |                                   |                        |                          |                       |                       |                      |                     |
|           |                                             |                               |                                   |                        |                          |                       |                       | Export der EDE datei |                     |

Bild 12: IO Übersicht

#### 03.02.01 Ausgangsobjekt hinzufügen

Die Vorgehensweise ist die selbe wie beim hinzufügen eines Dienstes, einzig die editierbaren Parameter ändern sich.

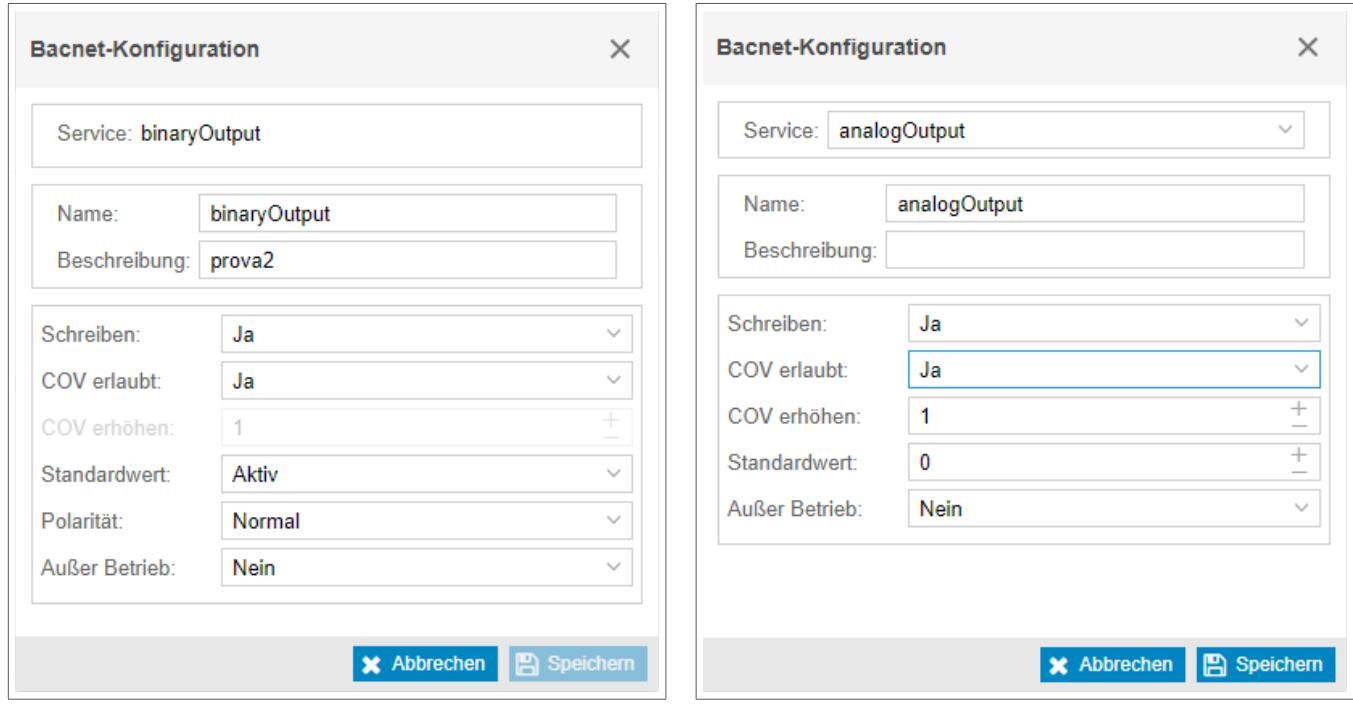

Bild 13: Binärer Ausgang **Bild 14: Analoger Ausgang** 

:hager

## <span id="page-16-0"></span>:hager

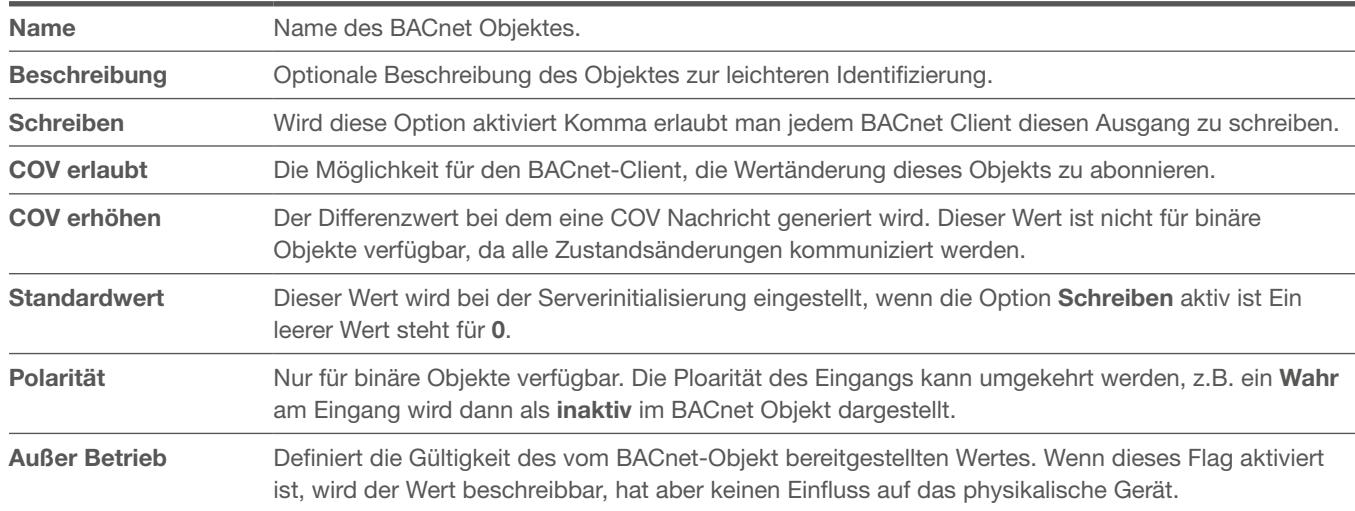

Tab. 02: Parameter eines BACnet Ausgangsobjektes

#### 03.02.02 Außer Betrieb Status

Der Außer Betrieb ändert das Verhalten des BACnet-Objekts für den BACnet-Kommunikationstest.

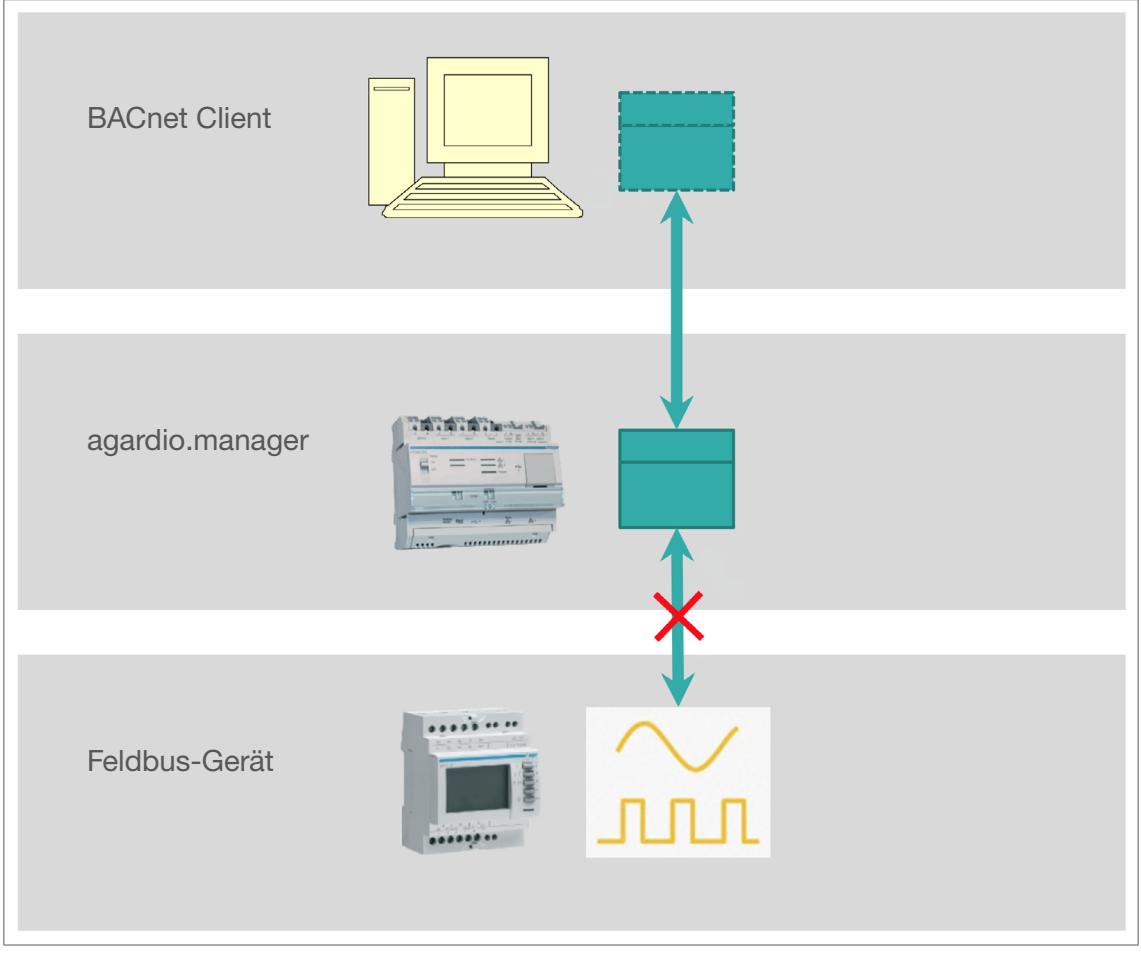

Bild 15: Außer Betrieb Status für IO Ein-/ Ausgänge

Durch Aktivieren des Status Außer Betrieb wird das BACnet-Objekt vom physikalischen Ausgang getrennt. Der geschrieben Wert des BACnet Clients wird übernommen in das BACnet Object übernommen aber nicht an den physikalischen Ausgang weitergegeben. Außerdem wird der Wert des Objekts beschreibbar.

#### <span id="page-17-0"></span>Konfiguration von BACnet Objekten Kalender

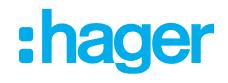

#### 03.02.03 Änderung eines Objektes

Wenn ein Objekt aktualisiert werden muss, kann nur die diesem Objekt zugeordnete Messung nicht aktualisiert werden.

#### 03.02.04 Löschen eines Objektes

Ein Objekt kann zu jeder Zeit gelöscht werden, außer wenn dieses Objekt durch ein anderes genutzt wird.

### 03.03 Kalender

Das Kalenderobjekt steht zur Verfügung, um die erweiterte Ausnahme des Zeitplanobjekts zu konfigurieren. Beispielsweise kann das Kalenderobjekt verwendet werden, um Regeln für Urlaub oder Wochenende zu definieren.

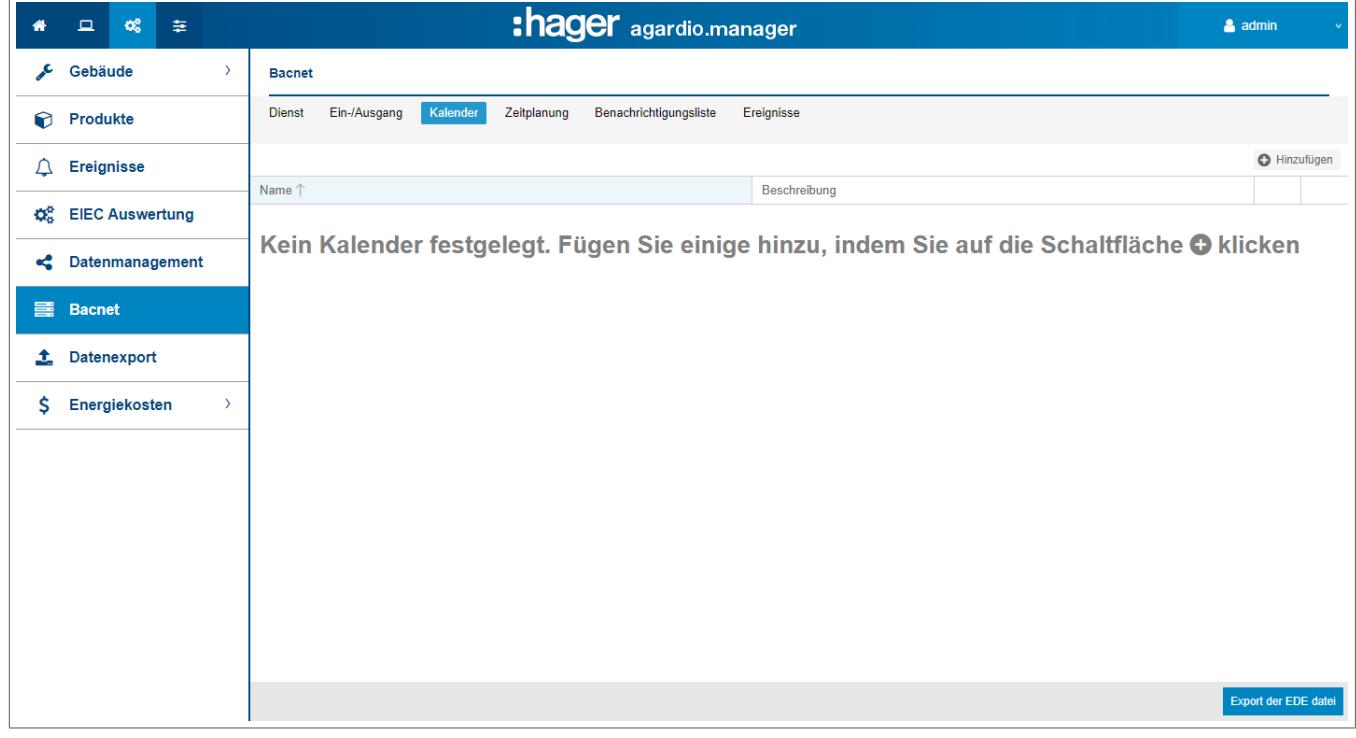

Bild 16: Kalenderübersicht

#### 03.03.01 Anlegen eines Kalenderobjektes

Durch Anklicken der Schaltfläche Hinzufügen kann der Benutzer ein Kalenderobjekt erstellen. Dieses Objekt hat einen Namen, eine Beschreibung und eine Liste von Perioden.

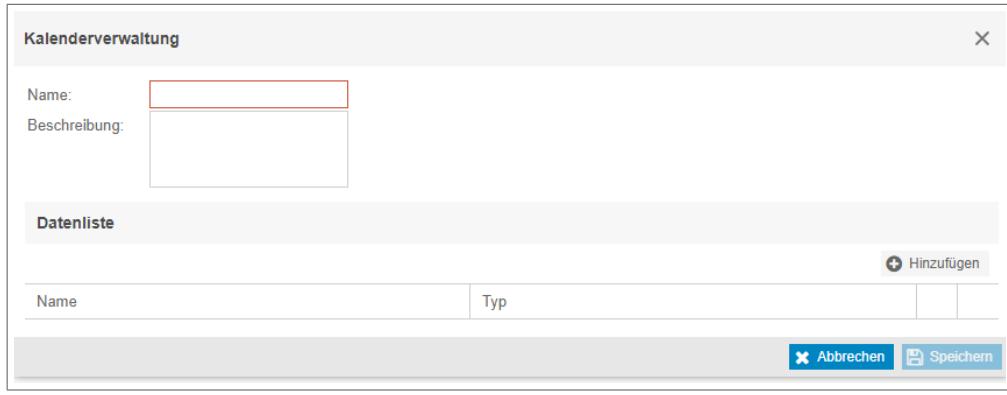

Bild 17: Ansicht Kalenderobjekt

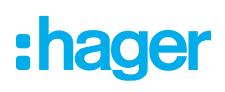

Um eine Periode hinzuzufügen muss der Nutzer die Schaltfläche Hinzufügen anklicken. Eine Periode ist definiert durch ihren Namen, einen Periodentyp und ein Set von Parametern, welche auf dem Typ der Periode basieren.

#### Datum Typ

Beim Typ Datum muss der Nutzer festlegen wann der Kalender aktiv ist. Für eine größere Flexibilität kann die Periode mit verschiedenen Mustern, wie z.B. jeden, gerade oder ungerade Tage als Wert annehmen.

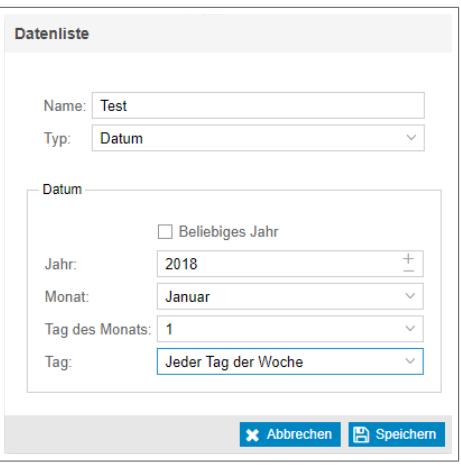

Bild 18: Periodentyp Datum

#### Datumsbereich Typ

Beim Typ Datumsbereich muss der Benutzer ein Startdatum und ein Enddatum auswählen. Der Kalender ist an jedem Tag zwischen diesen beiden Terminen anwendbar. Jedes Feld kann auf Any gesetzt werden, d.h. die Grenze ist nicht definiert:

- − Startdatum beliebig: jeden Tag bis zum Ende.
- − Enddatum auf beliebige Weise: jeden Tag nach dem Start.

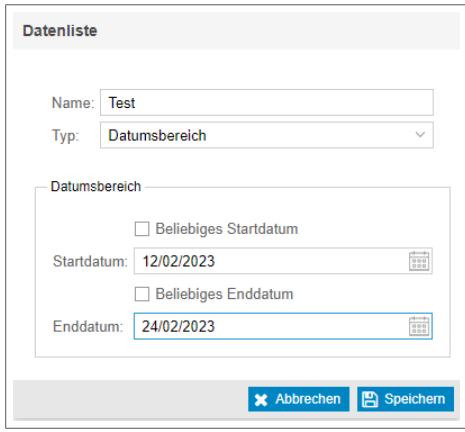

Bild 19: Periodentyp Datumsbereich

#### Wochen und Tage Typ

Der Typ Wochen und Tage definierte die flexiblere Terminstruktur. Der Benutzer muss einen Monat pro Woche und einen Tag auswählen.

Wenn er ein vollständig definiertes Datum festlegt, gilt der Kalender für jedes Datum zu diesem Datum. Andernfalls ist es möglich, ein ähnliches Muster wie in der Periode der Datumsart auszuwählen.

<span id="page-19-0"></span>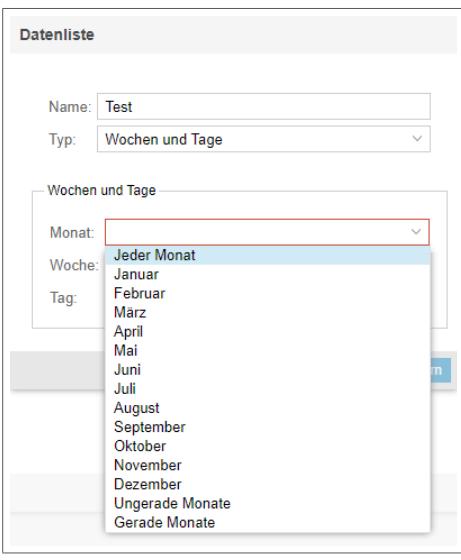

Bild 20: Periodentyp Wochen und Tage

#### 03.03.02 Änderung eines Kalenderobjektes

Alle Felder dieser Art von Objekten können geändert werden.

#### 03.03.03 Löschen eines Kalenderobjektes

Ein Kalenderobjekt kann zu jedem Zeitpunkt gelöscht werden, außer es wird von einem Zeitplan genutzt.

## 03.04 Zeitplanung

Das Zeitplanungsobjekt wird genutzt um das Ausgangsobjekt über einen Zeitplan zu schreiben.

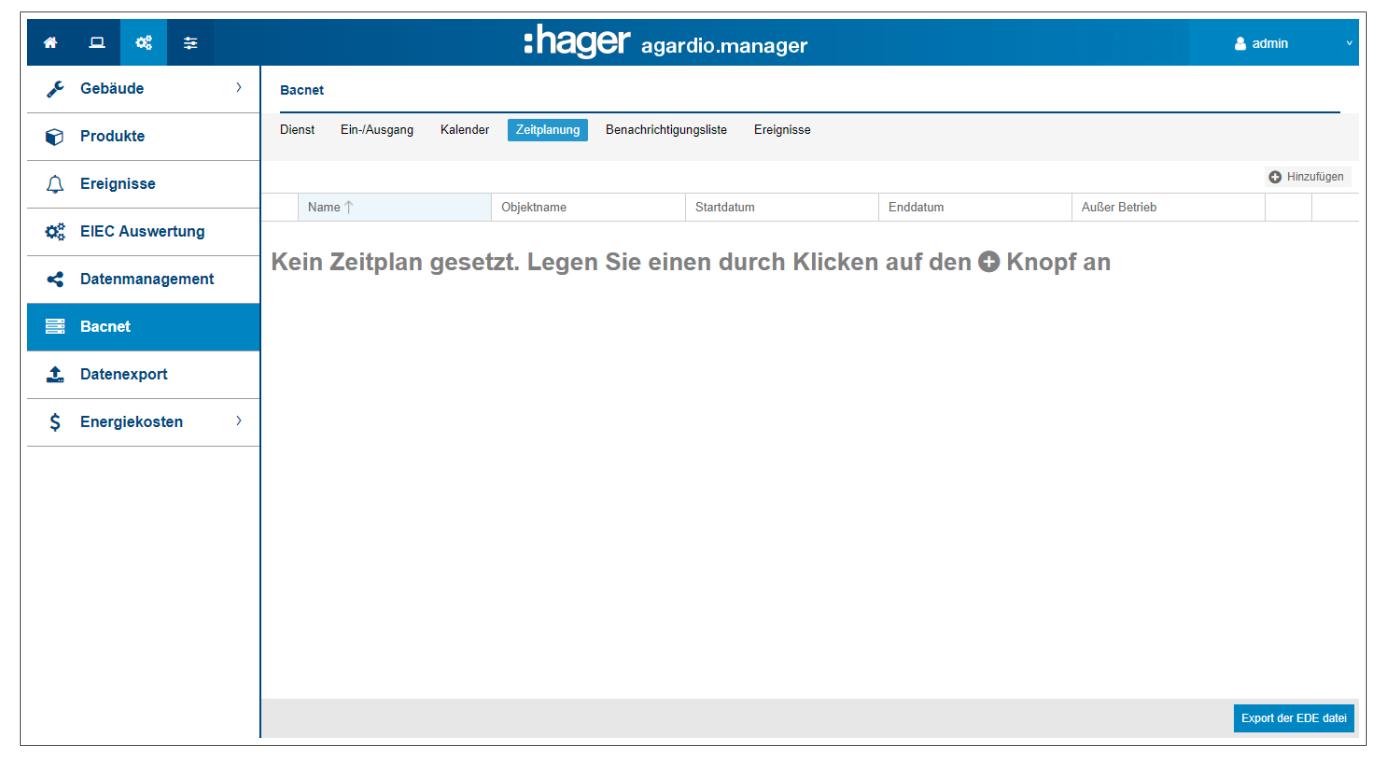

#### Bild 21: Übersicht Zeitplanung

Bevor man ein Zeitplanungsobjekt nutzen kann muss der Nutzer ein Ausgangsobjekt erstellen, bei dem das Schreiben erlaubt ist (Tabelle 02).

<span id="page-20-0"></span>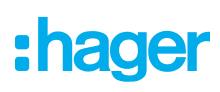

#### 03.04.01 Erzeugen eines Zeitplanungsobjektes

Durch Anklicken der Schaltfläche Hinzufügen wird der Benutzer aufgefordert, ein verwaltetes Objekt auszuwählen. Dieses Objekt ist wichtig, da es die Art des zu konfigurierenden Wertes in Zeitplan-, Binär- oder Realwerten definiert.

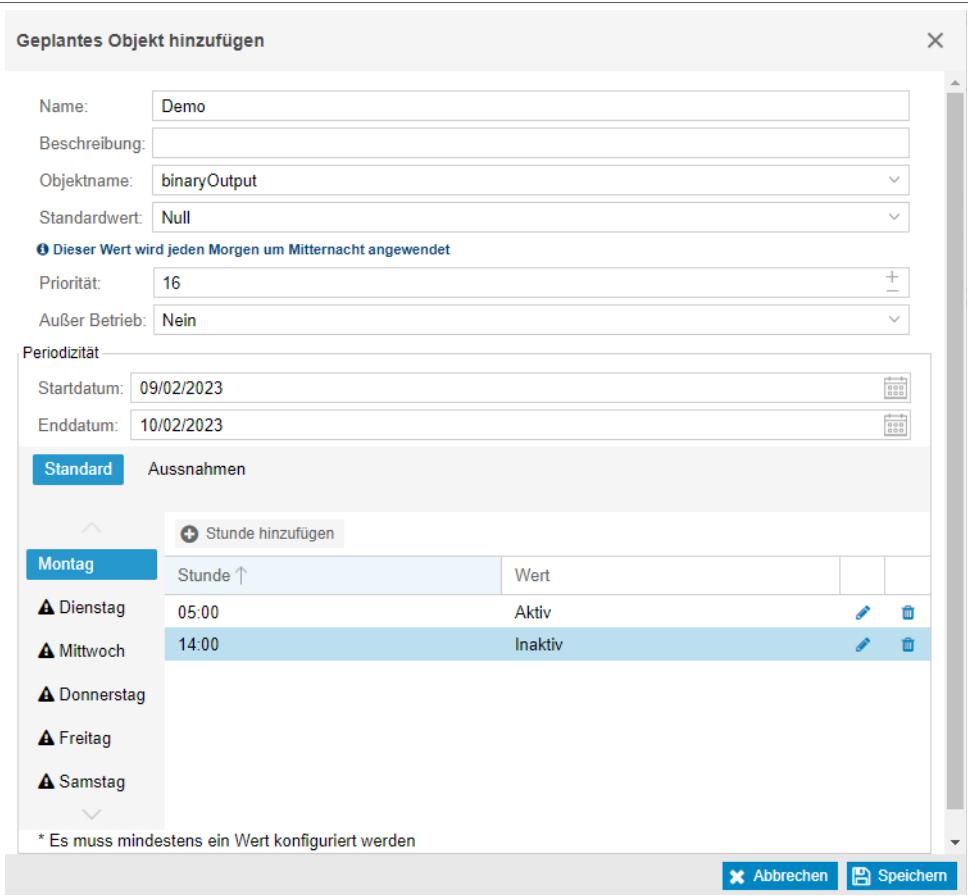

Bild 22: Übersicht Objekteigenschaften

Nach der Anwahl des Referenzobjekts wird eine Liste der Parameter aktiviert, die ergänzt werden muss:

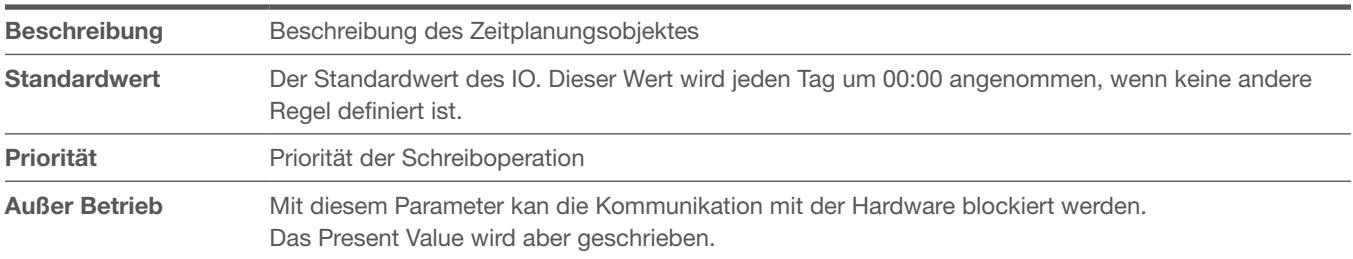

Tab. 03: Parameter eines Zeitplanungsobjektes

#### Priorität

Das Prioritäts-Array wird von jedem Ausgangsobjekt verwaltet, um verschiedene Schreiboperationen durchzuführen. Der Wertebereich reicht von 1 (höchste Priorität) bis 16 (niedrigste Priorität), außer 6, die für den internen Gebrauch reserviert ist.

Wenn eine Operation einen Wert schreibt, wird er auf das Ausgabeobjekt angewendet, außer wenn ein Wert mit höherer Priorität eingestellt ist. Hohe Priorität kann durch Schreiben des NULL-Wertes gelöscht werden.

#### **Standardwert**

Dieser Wert wird angenommen wenn der agardio manager z.B. einen Neustart durchführt, …

#### Periodizität

Der Zeitplan wird täglich im Bereich des im Abschnitt Periodizität konfigurierten Datums angewendet. Die anwendbaren Regeln werden für jeden Wochentag festgelegt. Diese Woche wird während des gesamten Zeitraums der Planbarkeit wiederholt.

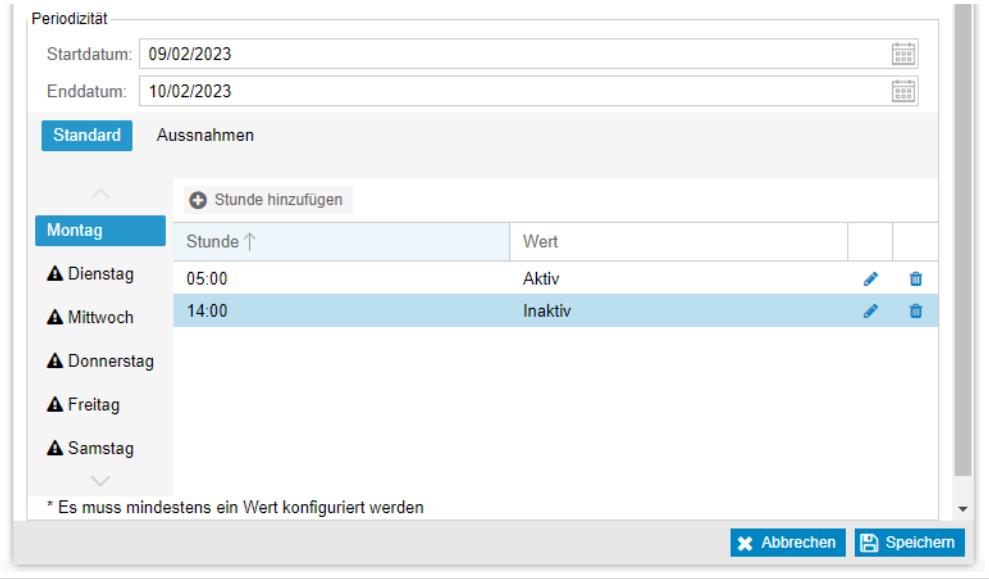

Bild 23: Periodicity Standard

Eine Tagesregel wird durch Anklicken von + Stunde hinzufügen hinzugefügt, der Benutzer wird aufgefordert, eine Stunde und einen Wert auszuwählen, der zu diesem Zeitpunkt gelten soll. Die konfigurierte Stunde, die einer Änderung entspricht, d.h. ein Benutzer, der den Wert 3 für seine Ausgabe zwischen 8 und 14 Uhr möchte, muss eine Regel für 8 Uhr und eine Regel für 14 Uhr definieren,

um den nächsten Wert einzustellen. Alle Zwischenzeiten sind nicht erforderlich.

Der NULL-Wert bedeutet, dass der Standardwert übernommen wird.

#### Ausnahmen

Um die Periodizität der Planung abzuschließen, kann ein Benutzer eine Ausnahmeliste definieren. Es ist möglich, Ausnahmen zu erstellen, indem Sie auf die + Stunde hinzufügen Schaltfläche klicken. Viele Ausnahmen können erstellt werden, ein Mechanismus der Priorität existiert in Abhängigkeit von der Listenreihenfolge und der Priorität der Ausnahme.

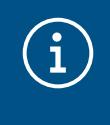

#### Hinweis

Diese Priorität ist nicht die gleiche wie, die im vorherigen Abschnitt erläuterte Priorität für den Schreibvorgang.

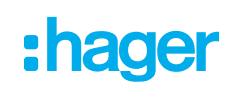

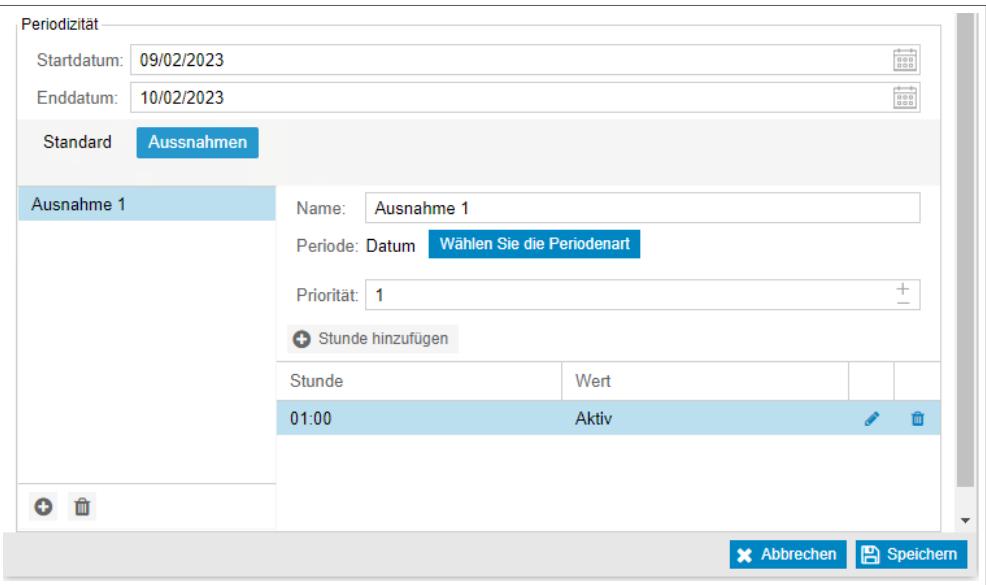

Bild 24: Außnahmen der Regelmäßigkeit

Der Benutzer muss einen eindeutigen Namen, einen Gültigkeitszeitraum, eine Priorität und eine Liste von Regeln wählen. In der Periodeneigenschaft kann der Benutzer wählen, ob er einen vordefinierten Kalender verwenden oder einen neuen Zeitraum definieren möchte. Der verfügbare Typ ist derselbe wie bei der Kalenderkonfiguration. Für Wartungszwecke wird empfohlen, das Kalenderobjekt zu verwenden.

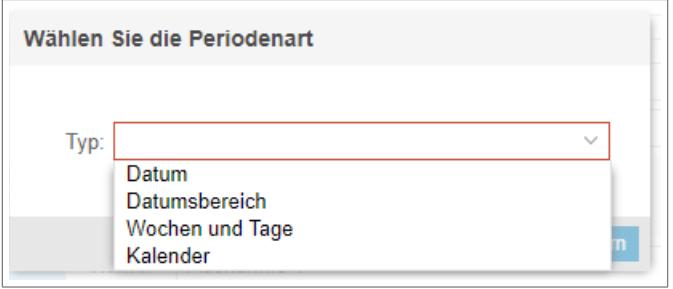

Bild 25: Verfügbare Periodenarten

#### Ausnahmepriorität

Jede Ausnahme hat zwei Prioritäten, die definieren, welche zu einem beliebigen Zeitpunkt angewendet wird:

- − Die relative Priorität, die von der Reihenfolge in der Ausnahmeliste vorgegeben wird. Die erste Ausnahme hat mehr Priorität als die letzte.
- − Die durch die Parameterpriorität definierte absolute Priorität.

<span id="page-23-0"></span>Um herauszufinden, welche Ausnahme angewendet werden muss, findet der agardio.manager die Ausnahme mit einem passeden Zeitraum und ordnet diese dann nach Prioritä. Wenn die Regel, die angewendet werden soll, den NULL-Wert zurückgibt, wird die nächste Ausnahme geprüft. Gleiches gilt, bis ein Wert gefunden wird, ansonsten werden Standardregeln ohne Berücksichtigung von Ausnahmen angewendet.

#### 03.04.02 Außer Betrieb Status

Der Status Außer Betrieb ändert das Verhalten des BACnet-Objekts für den BACnet-Kommunikationstest.

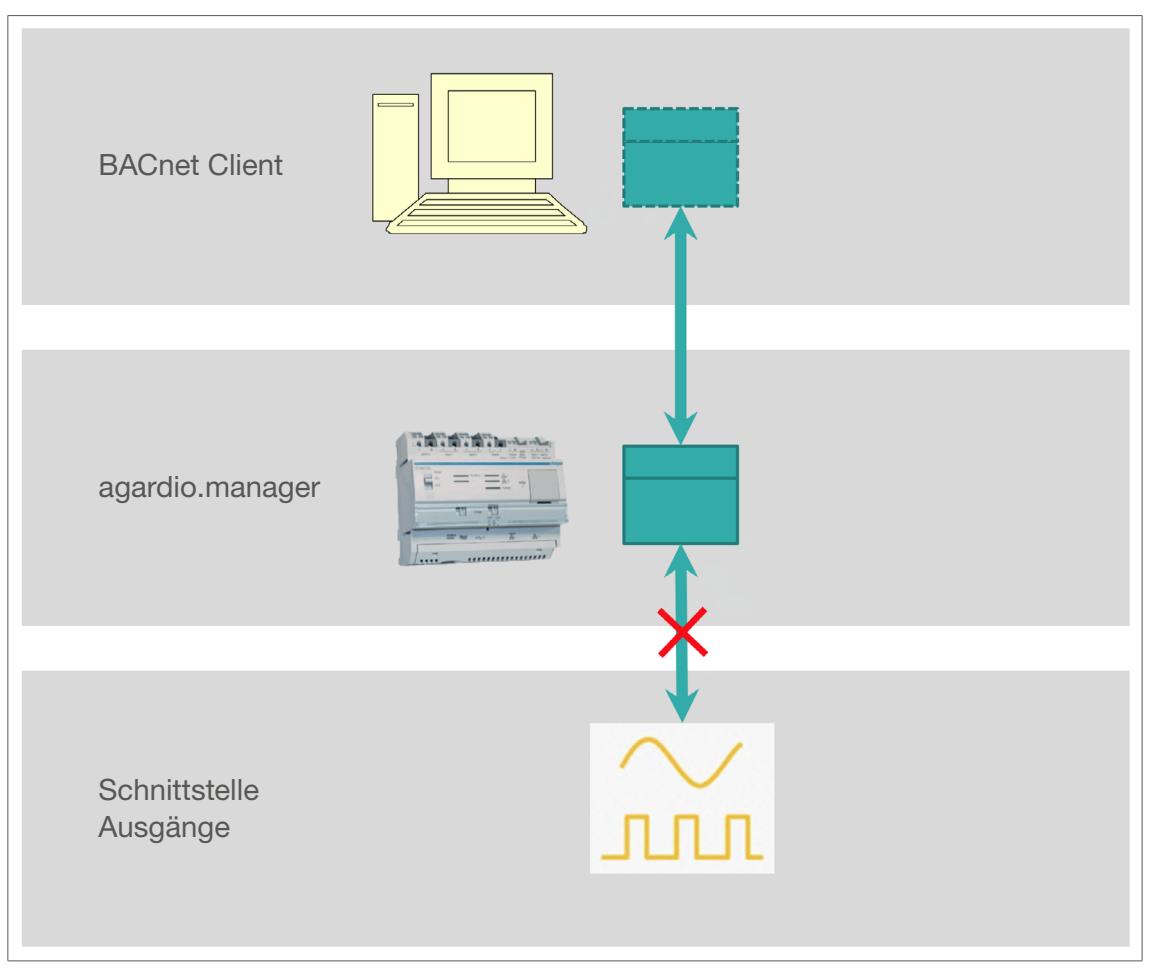

Bild 26: Außer Betrieb Status für die Zeitplanung

Die Aktivierung des Status Außer Betrieb trennt das BACnet-Zeitplanobjekt vom BACnet-Ausgabeobjekt. So wird der Zeitplanwert beschreibbar.

Die vom BACnet-Client geschriebenen Werte werden nach Zeitplanobjekt registriert, werden aber nicht auf das BACnet-Ausgabeobjekt angewendet.

### 03.04.03 Änderung eines Zeitplanobjektes

Alle Felder des Zeitplanobjektes könen bearbeitet werden außer die Zuweisung des Ausgabeobjektes.

### 03.04.04 Löschen eines Zeitplanungsobjektes

Ein Zeitplanungsobjekt kann zu jedem Zeitpunkt gelöscht werden.

<span id="page-24-0"></span>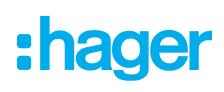

## 03.05 Empfängerliste

Die Benachrichtigungsliste ist ein BACnet Objekt mit dem eine Liste von Empfängern innerhalb des BACnet Systems definiert werden kann.

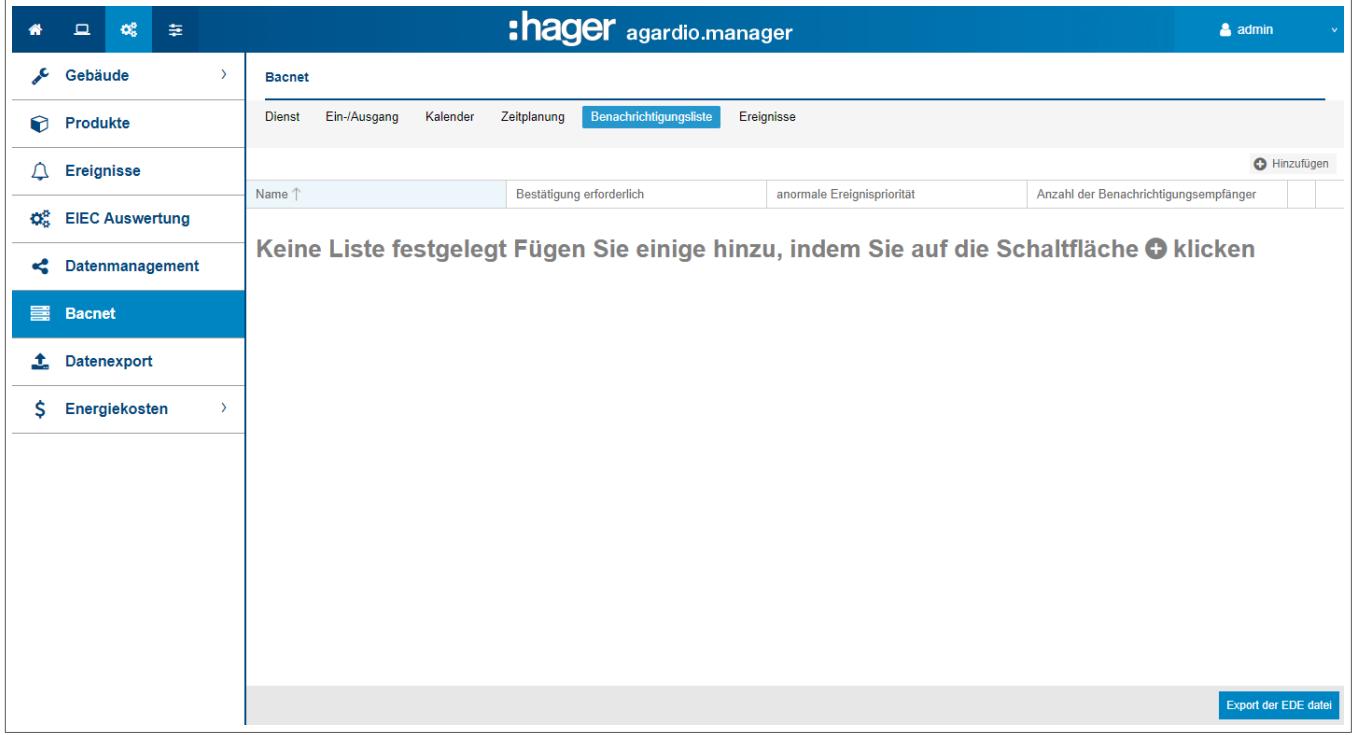

Bild 27: Übersicht über die Benachrichtigungslisten

#### 03.05.01 Erzeugung einer Empfängerliste

Durch Anklicken der Schaltfläche Hinzufügen wird der Benutzer aufgefordert, eine Benachrichtigungsliste zu konfigurieren. Wie bei jedem Objekt sollte ein eindeutiger Name und eine Beschreibung angegeben werden.

Die Konfiguration des Acknowledgements legt fest, ob der BACnet-Client die Ereignisbenachrichtigung bestätigen muss. Das normale Ereignis erfordert auch bei aktivierter Konfiguration nie eine Quittierung. Die Priorität des Ereignisses wird auf die Nachricht gesendet, hat aber keinen Einfluss auf das Verhalten aus Serversicht.

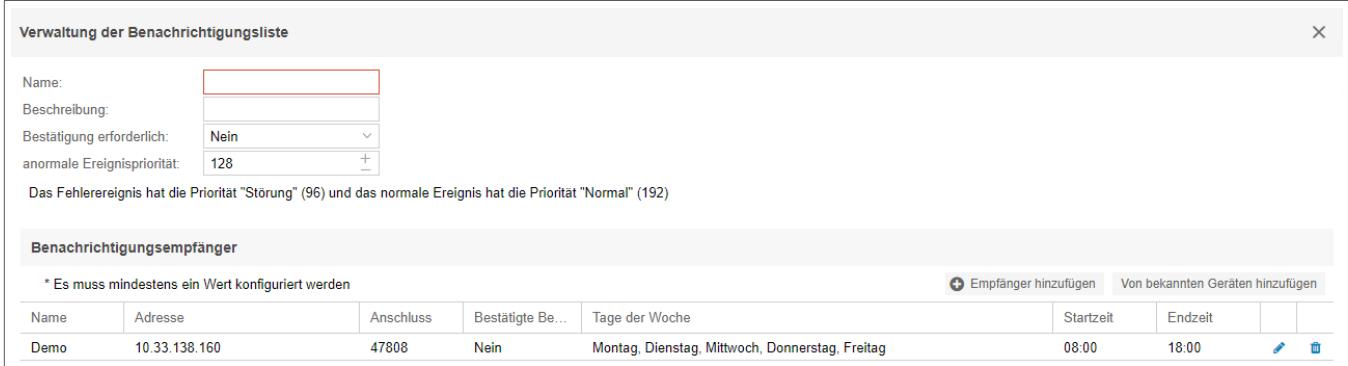

Bild 28: Benachrichtigungslistenverwaltung

Um eine Benachrichtigungsliste zu registrieren, ist es wichtig, mindestens einen Empfänger hinzuzufügen. Dieser Vorgang kann durch Auswahl eines registrierten Peers oder manuell durchgeführt werden.

#### <span id="page-25-0"></span>03.05.02 Empfängerkonfiguration

Eine Empfängerkonfiguration definiert:

- − Wie eine Benachrichtigung gesendet wird
- − Wann eine Benachrichtigung gesendet wird
- − Welche Benachrichtigung gesendet wird.

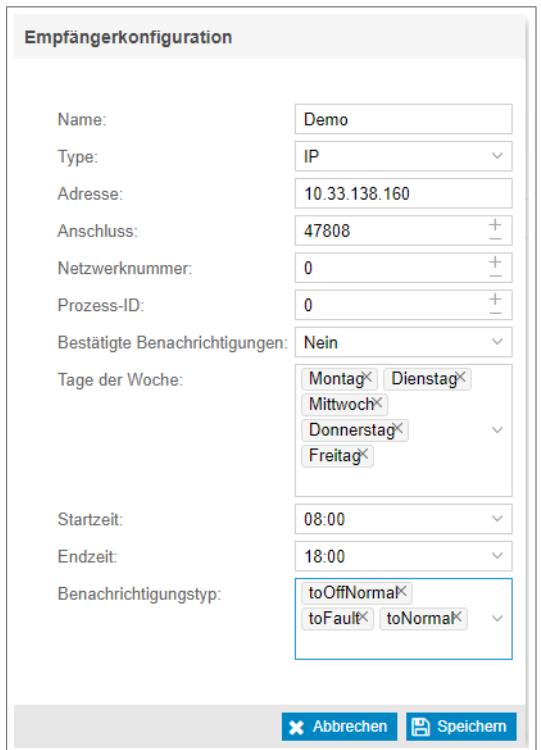

Bild 29: Empfängerkonfiguration

Die Empfängerkommunikation ist mit einer IP-Adresse, einem Port und einer Netzwerknummer konfiguriert. Der Prozessidentifikatorwert ist ein Identifikator für Kundenzwecke.

Die Konfiguration der Benachrichtigung definiert das Senden der BACnet-Nachricht, wenn ein Ereignis gemeldet wird. Bei dieser Art von Nachricht muss der BACnet-Client den Empfang bestätigen, der davon ausgeht, dass das Ereignis gut zugestellt wurde. Andernfalls wird ein erneuter Versuch entsprechend der Serverkonfiguration gesendet (siehe vorheriges Kapitel).

Der Benachrichtigungszeitraum wird nach Datum und Stundenbereich konfiguriert. Die Ereignisbenachrichtigung an den Empfänger nur zwischen der konfigurierten Stunde (des ausgewählten Tages). Alle auch außerhalb dieses Bereichs auftretenden Ereignisse werden nicht gemeldet. Die Art der Benachrichtigung kann ebenfalls konfiguriert werden.

Ziel ist es, die zu sendende Benachrichtigung zu begrenzen:

− toOffNormal: wenn der Überwachungswert aus dem Schwellenwert steigt.

− toNormal: wenn der Überwachungswert den Schwellenwert unterschreitet.

− toFault: wenn das dem überwachten Wert zugeordnete Gerät ein Kommunikationsproblem hat.

#### 03.05.03 Änderung einer Benachrichtigungsliste

Alle Felder einer Benachrichtigungsliste können zu jeder Zeit bearbeitet werden.

#### 03.05.04 Löschen einer Benachrichtigungsliste

Eine Benachrichtigungsliste kann zu jeder Zeit gelöscht werden, außer Sie wird durch ein Event Objekt genutzt.

<span id="page-26-0"></span>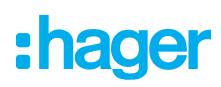

### 03.06 Ereignisse

Das Ereingnisobjekt ist verfügbar um interne Ereignisse durch einen BACnet Dienst zur Verfügung zu stellen.

| 备 | $\Box$<br>œ                                        | 草 |               |               |              |          |                       | :hager agardio.manager |            |            | $\triangle$ 2(0)                                                                           | <b>A</b> Laurent     |  |
|---|----------------------------------------------------|---|---------------|---------------|--------------|----------|-----------------------|------------------------|------------|------------|--------------------------------------------------------------------------------------------|----------------------|--|
| ℐ | Gebäude                                            |   | $\rightarrow$ | <b>Bacnet</b> |              |          |                       |                        |            |            |                                                                                            |                      |  |
|   | <b>Produkte</b>                                    |   |               | <b>Dienst</b> | Ein-/Ausgang | Kalender | Zeitplanung           | Benachrichtigungsliste | Ereignisse |            |                                                                                            |                      |  |
| △ | Ereignisse                                         |   |               |               |              |          |                       |                        |            |            |                                                                                            | <b>O</b> Hinzufügen  |  |
|   | <b>C</b> <sub>6</sub> <sup>8</sup> EIEC Auswertung |   |               | Name 1        |              |          | Interner Ereignisname |                        |            | Objektname | Name der Benachrichtigungsliste                                                            |                      |  |
| ≪ | Datenmanagement                                    |   |               |               |              |          |                       |                        |            |            | Kein Ereignis festgelegt. Fügen Sie einige hinzu, indem Sie auf die Schaltfläche O klicken |                      |  |
|   | <b>国</b> Bacnet                                    |   |               |               |              |          |                       |                        |            |            |                                                                                            |                      |  |
| 土 | Datenexport                                        |   |               |               |              |          |                       |                        |            |            |                                                                                            |                      |  |
| Ś | Energiekosten                                      |   | $\rightarrow$ |               |              |          |                       |                        |            |            |                                                                                            |                      |  |
|   |                                                    |   |               |               |              |          |                       |                        |            |            |                                                                                            |                      |  |
|   |                                                    |   |               |               |              |          |                       |                        |            |            |                                                                                            |                      |  |
|   |                                                    |   |               |               |              |          |                       |                        |            |            |                                                                                            |                      |  |
|   |                                                    |   |               |               |              |          |                       |                        |            |            |                                                                                            |                      |  |
|   |                                                    |   |               |               |              |          |                       |                        |            |            |                                                                                            |                      |  |
|   |                                                    |   |               |               |              |          |                       |                        |            |            |                                                                                            | Export der EDE datei |  |

Bild 30: Ereignisübersicht

Um ein Ereignisobjekt anlegen zu können, muss der Konfiguratorbenutzer die folgenden Elemente anlegen:

- − Ein internes Ereignis, das einem Gerät unter Konfiguration | Ereignisse zugeordnet ist.
- − Ein BACnet-Objekt, das dem überwachten Wert zugeordnet ist.
- − Ein Benachrichtigungslistenobjekt.

#### 03.06.01 Erzeugung eines BACnet Objektes

Durch Anklicken der Schaltfläche Hinzufügen wird der Benutzer aufgefordert, ein internes Ereignis und eine Benachrichtigungsliste auszuwählen. Wenn eines der erforderlichen Elemente noch nicht verfügbar ist, zeigt das Popup eine Fehlermeldung an.

<span id="page-27-0"></span>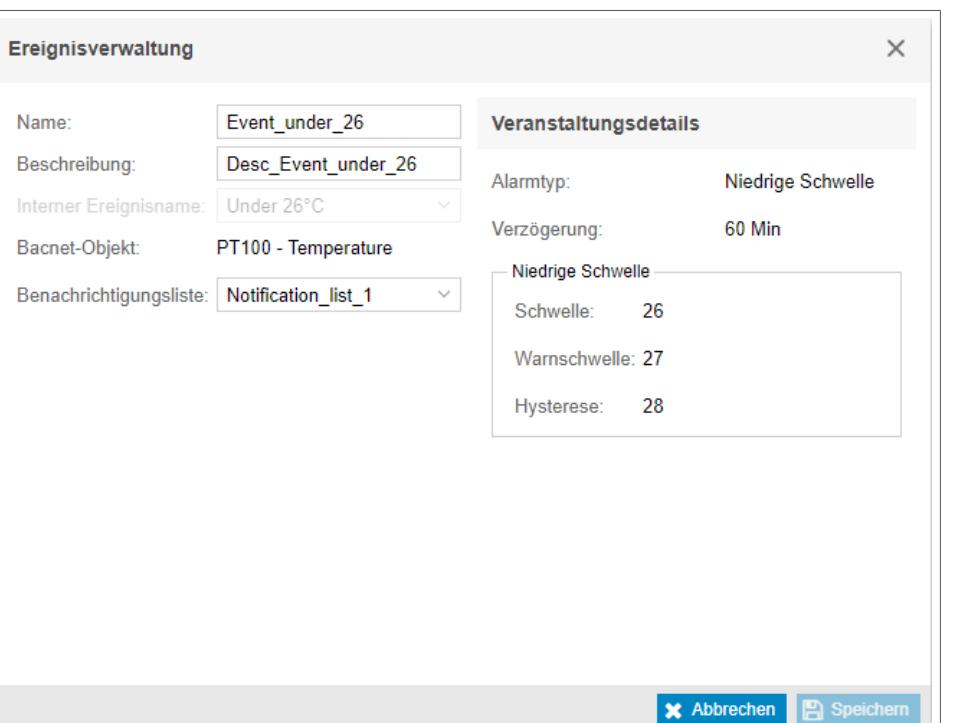

Bild 31: Ereigniskonfiguration

Nach der Auswahl des internen Ereignisses werden die Details auf der rechten Seite angezeigt. Diese Werte sind nur zur Information verfügbar, alle Änderungen müssen auf der Seite Konfiguration | Ereignisse vorgenommen werden.

### 03.06.02 Änderung eines Ereignisobjektes

Alle Felder des Ereignisobjekts können bearbeitet werden, mit Ausnahme des internen Ereignisüberwachungssystems.

#### 03.06.03 Löschen eines Ereignisobjektes

Ein Ereignisobjekt kann jederzeit gelöscht werden.

:hager

## <span id="page-28-0"></span>04 Wartung des BACnet-Servers

Zu Wartungszwecken hat jeder Administrator Zugriff auf eine Liste aller BACnet-Objekte, die angelegt wurden, und den Status Außer Betrieb.

Diese Ansicht befindet sich in den Einstellungen | Analysator | BACnet.

## <span id="page-29-0"></span>05 Anwendungsbeispiele

## 05.01 Reduktion der Integrationszeit durch automatische Erkennung des agardio.managers

Automatische Erkennung des agardio.managers durch das BMS

 $\boxtimes$  Standardmäßig ist der Discovery state aktiviert (Status = Ja).

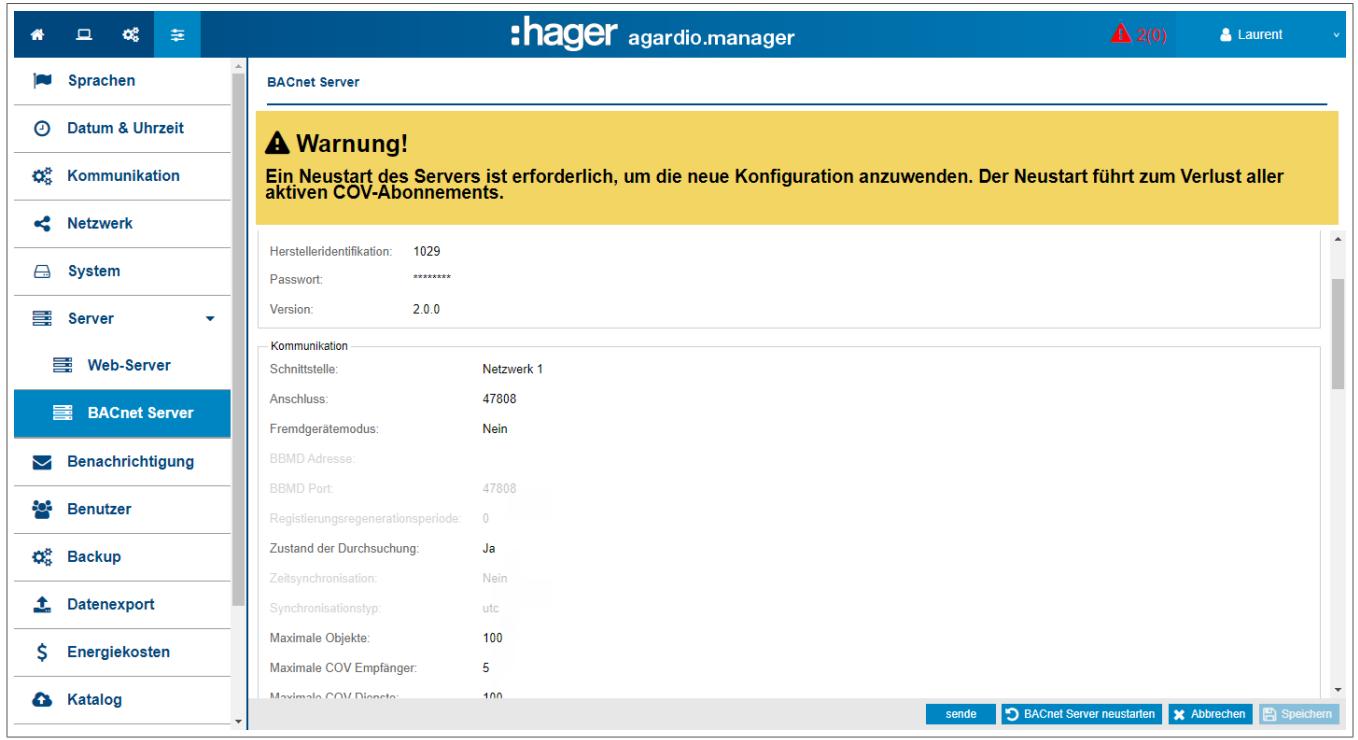

Bild 32: BACnet Einstellungen

•Starten Sie den Discovery-Prozess aus dem BACnet-Client des BMS, dann werden die BACnet-Objekte des agardio.managers automatisch erkannt.

Der agardio.manager kann auch entfernte BACnet-Clients mit Entdeckungsanforderung senden entdecken. Die Liste der entfernten BACnet-Clients wird anschließend für die Ereignisbenachrichtigungsliste verwendet.

## <span id="page-30-0"></span>05.02 Reduktion der Integrationszeit durch Verwendung der BACnet Zeitsynchronisation.

Nach der Aktivierung des BACnet-Servers sollte der Anwender die hmi-Ansicht aufrufen: Präferenz | Datum & Uhrzeit

Dann:

- **0 die Methode: BACnet und**
- <sup>2</sup> die Zeitzone: UTC+xx:yyy auswählen

|         | <b>cc</b><br>므             | 圭 | : hager agardio.manager         |                                                                             |  |  |  |  |  |
|---------|----------------------------|---|---------------------------------|-----------------------------------------------------------------------------|--|--|--|--|--|
|         | <b>Sprachen</b>            |   | Datums- & Zeiteinstellungen     |                                                                             |  |  |  |  |  |
| $\odot$ | <b>Datum &amp; Uhrzeit</b> |   | Aktuelle Zeit (UTC):            | Don, 9 Feb 2023 08:23:28 UTC                                                |  |  |  |  |  |
| QC.     | Kommunikation              |   | Aktuelle Ortszeit:<br>Zeitzone: | Don, 9 Feb 2023 09:23:28<br>(UTC+01:00) Brussels, Copenhagen, Madrid, Paris |  |  |  |  |  |
| ĸ       | <b>Netzwerk</b>            |   | Methode:                        | Bacnet 2                                                                    |  |  |  |  |  |
| H       | System                     |   |                                 |                                                                             |  |  |  |  |  |

Bild 33: Datums- & Zeiteinstellungen

Dann:

<sup>3</sup> Ja für Zeitsynchronisation wählen.

<sup>4</sup> UTC oder Lokal als Synchronisationstyp auswählen.

| <b>Netzwerk</b><br><b>System</b><br>⊟   | Geräteidentifizierer:<br>410<br>Herstelleridentifikation:<br>Passwort: | 1029<br>********      |
|-----------------------------------------|------------------------------------------------------------------------|-----------------------|
| 三 Server                                | Version:                                                               | 2.0.0                 |
| 三 Web-Server                            | Kommunikation                                                          |                       |
|                                         | Schnittstelle:                                                         | Netzwerk <sub>1</sub> |
| <b>BACnet Server</b>                    | Anschluss:                                                             | 47808                 |
|                                         | Fremdgerätemodus:                                                      | Nein                  |
| <b>Benachrichtigung</b><br>$\checkmark$ | <b>BBMD Adresse:</b>                                                   |                       |
| 82<br><b>Benutzer</b>                   | <b>BBMD Port:</b>                                                      | 47808                 |
|                                         | Registierungsregenerationsperiode:                                     | $\Omega$              |
| $\mathbf{Q}_a^{\alpha}$ Backup          | Zustand der Durchsuchung:                                              | Ja                    |
|                                         | Zeitsynchronisation:                                                   | $Ja$ $\triangleright$ |
| <b>Datenexport</b><br>I.                | Synchronisationstyp:                                                   | utc                   |

Bild 33: BACnet Kommunikationseinstellungen

<span id="page-31-0"></span>Im Falle einer Broadcast-Nachricht (Who-Is, Who-Has), die auf LAN2 generiert wurde, wird die Nachricht vom Router blockiert. Dann wird der agardio.manager von LAN1 die Nachricht nie erhalten und folglich auch nicht antworten.

Ursache: Die Geräte der verschiedenen agardio.manager sind nicht im selben LAN installiert, sondern auf 2 LANs verteilt, die durch einen Router getrennt sind.

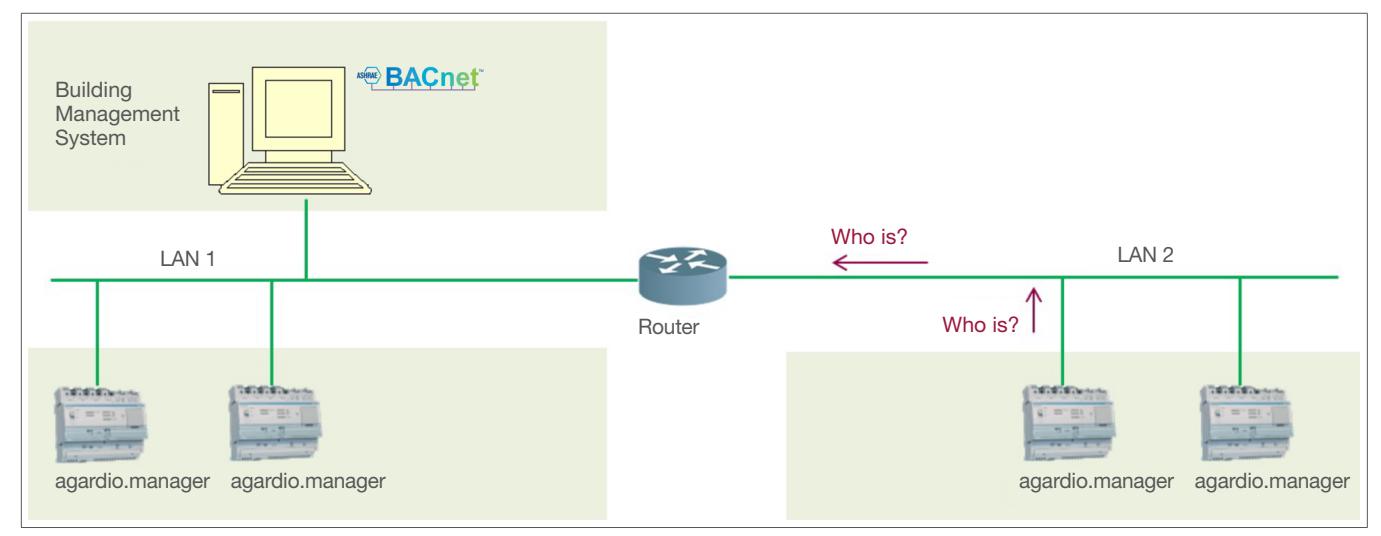

Bild 34: agardio.manager Geräte in 2 LANs

Verwenden Sie in beiden Teilnetzen (LAN1 und LAN2) Geräte mit eingebettetem BBMD-Server.

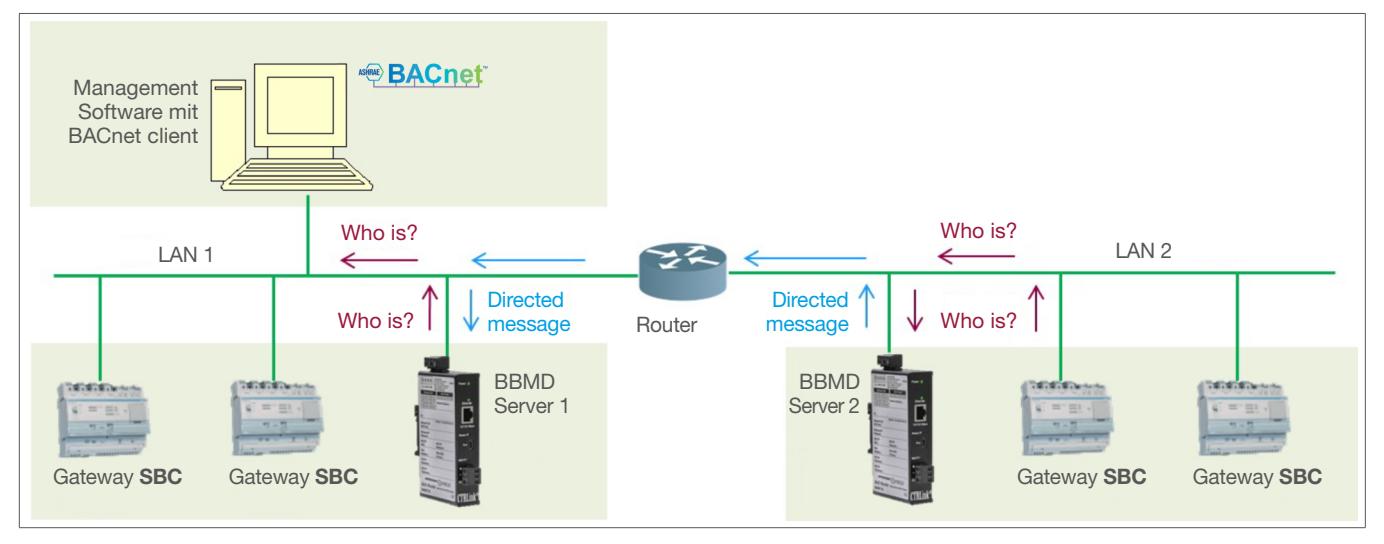

Bild 35: Lösung mit BBMD-Servern

Der agardio.manager sendet eine Who-Is-Meldung. Die Who-Is werden vom BBMD Server 2 empfangen, der eine gerichtete Nachricht an den BBMD Server 1 weiterleitet, der die Who-Is-Nachricht erneut über den LAN1 sendet. Dann kann das Gateway von LAN1 mit einem I-Am antworten.

:hager

<span id="page-32-0"></span>Es gibt keinen BBMD im LAN 2

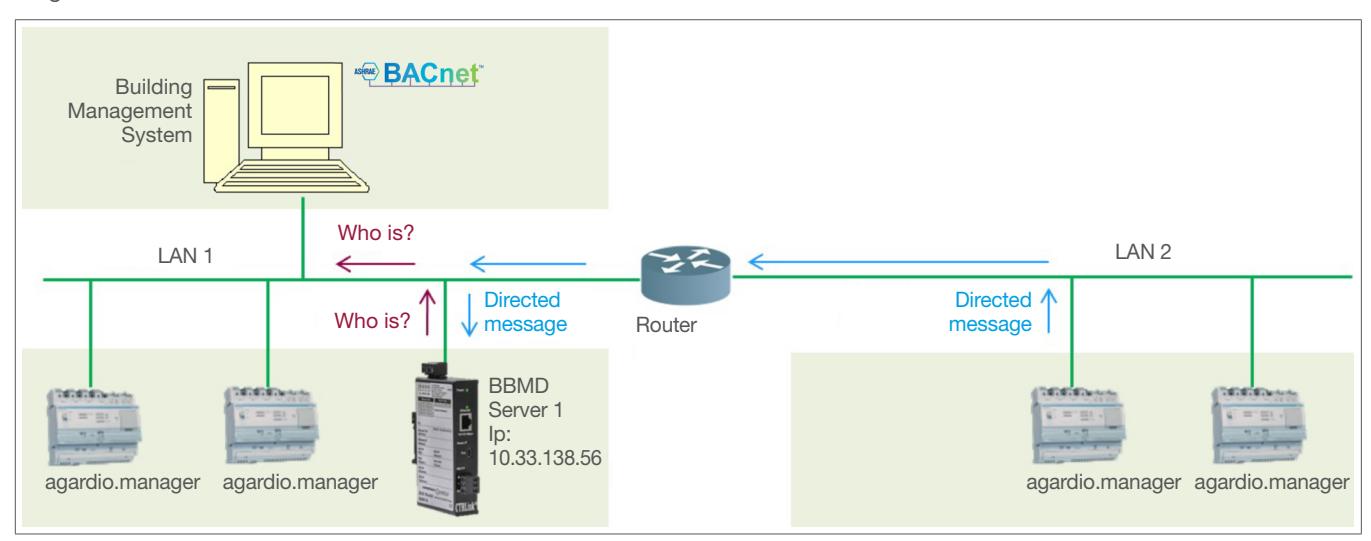

Bild 36: Ohne BBMD-Server in LAN2

Verwenden Sie den Registrierungsmodus für Fremdgeräte des agardio.managers.

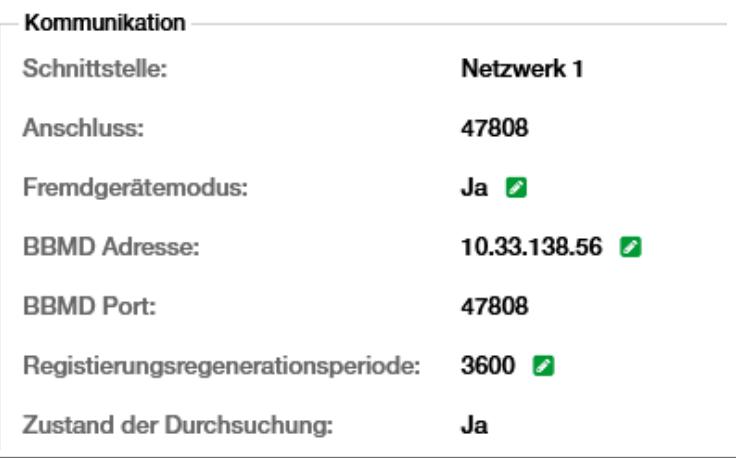

Bild 37: Kommunikationseinstellungen ohne BBMD-Server auf LAN2

Der agardio.manager sendet eine gerichtete Nachricht an den BBMD-Server 1 mit seiner IP-Adresse 10.33.138.56; dann sendet der BBMS-Server eine Who-is? Nachricht an den LAN1.

## 05.04 Optimize the communication operation between Agardio manager and the BMS

In case of several Agardio manager and/or others products with BACnet servers, the usual way to communicate that mean as a passive server waiting for client requests could generate communication problems.

Then to optimize the communication, it is possible to use the COV method to allow the server to notify the client.

For doing that, the BMS as BACnet client must first subscribe (for a definite time) to one or several BACnet objects belonging to Agardio manager.

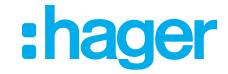

## agardio.manager **Client** Server agardio.manager Building Management System Service Abonnement Service Abonnement

Bild 38: COV-Methode

- •Wählen Sie für einen Dienst (z.B. Ea+):
	- − Ja für COV erlaubt
	- − Einen Inkrementwert
	- − Nein für Außer Betrieb

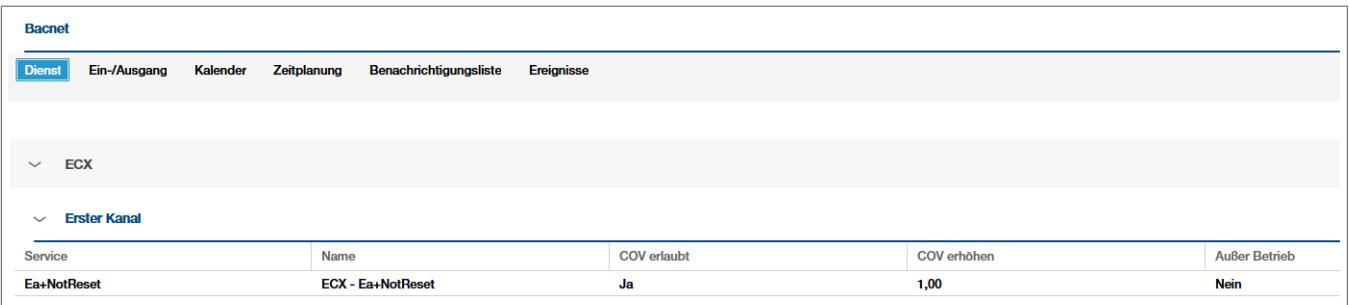

#### Bild 39: Auswahl des Dienstes

Dann benachrichtigen die BACnet-Server des agardio.managers automatisch das BMS für jede Entwicklung des Objekts über die COV-Inkrementation.

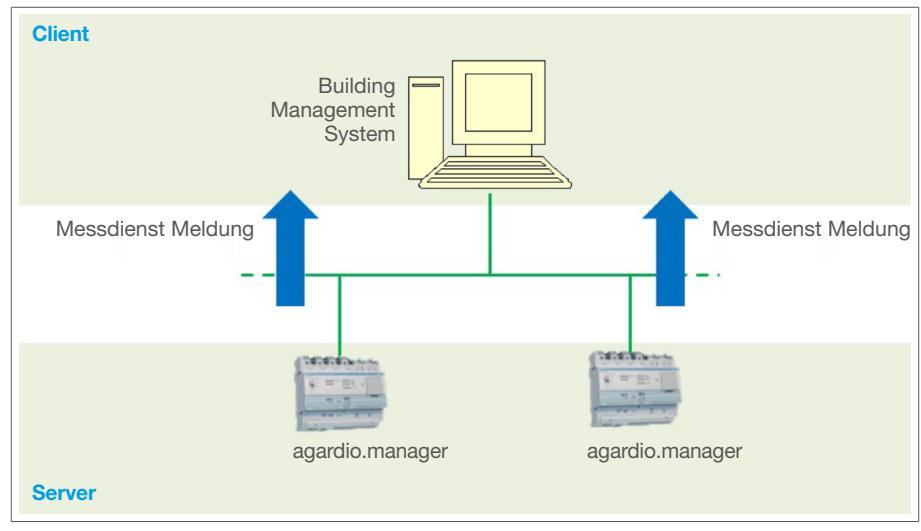

#### Bild 40: COV-Inkrementation

Wenn der agardio.manager-Server neu gestartet wird, muss das COV-Abonnement des Clients erneuert werden.

<span id="page-34-0"></span>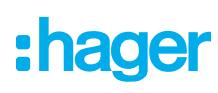

## 05.05 Planen eines dedizierten Prozesses

Unabhängig vom BMS kann der agardio.manager verwendet werden, um einen Prozess zu planen, der von einem der beiden möglichen Ausgänge (Relaisausgang oder 10 Volt Analogausgang) gesteuert wird. Der Analogausgang kann verwendet werden, um ein Heizungs-Subsystem wie folgt einzustellen:

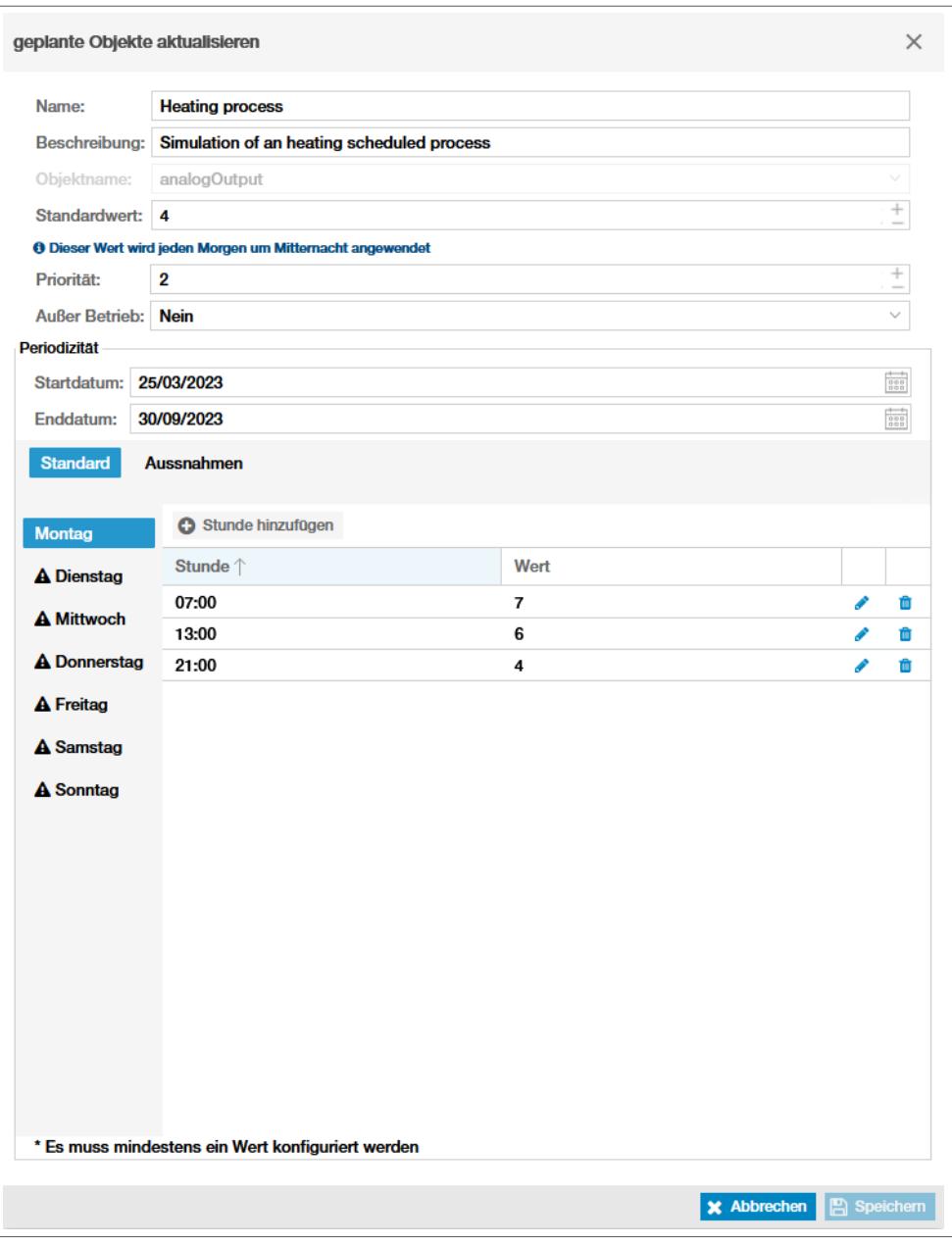

Bild 41: Geplante Objekte aktualisieren

Nach 00h00 werden 4 Volt (Standardwert) an das Heizungs-Subsystem geliefert. Nach 07h00 werden 7 Volt (voreingestellter Wert) an das Heizungs-Subsystem geliefert. Nach 13h00 werden 6 Volt (voreingestellter Wert) an das Heizungs-Subsystem geliefert. Nach 21h00 werden 4 Volt (voreingestellter Wert) an das Heizungs-Subsystem geliefert. Nach 00h00 des nächsten Tages werden 4 Volt (Standardwert) an das Heizungssubsystem geliefert.

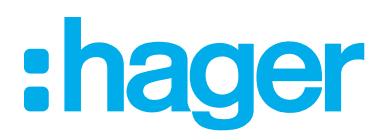

Hager Electro SAS BP3 67215 Obernai Cedex France

T +33 (0) 3 88 49 50 50 F +33 (0) 3 88 49 50 53 info@hager.com

hager.com